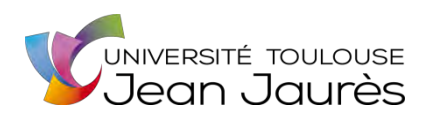

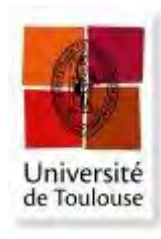

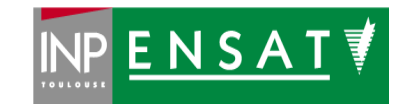

### **Université de Toulouse**

## MASTER 2 GEOMATIQUE

« **S**c**I**ences **G**éomatiques en environne**M**ent et **A**ménagement » (**SIGMA**)

[http://sigma.univ-toulouse.fr](http://sigma.univ-toulouse.fr/)

## **RAPPORT DE STAGE**

# **Plan de Prévention du Risque Inondation du Sud-Est de la Vendée – Marais Poitevin :**  Etude des aléas inondations

## **OUABOU Mohamed**

ARTELIA – Agence de Bordeaux

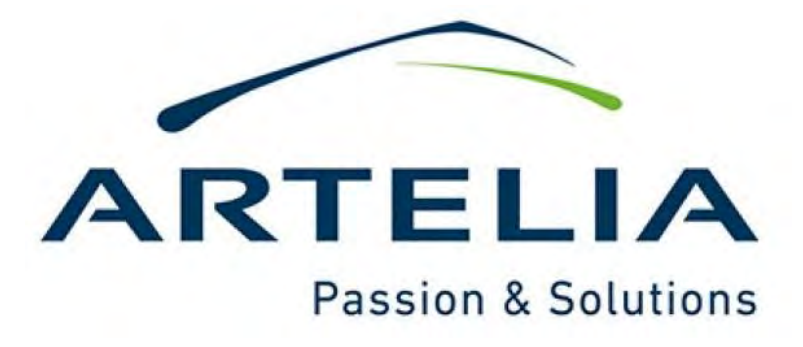

**Maître de stage : LYDA Antoine Enseignant-référent : JÉGOU Laurent** 

**Septembre 2021**

## <span id="page-1-0"></span>**Résumé**

Le risque inondation se définit comme la conjonction de sa probabilité de survenue (aléa) et des dommages potentiels (enjeux). L'information de la population est faite à travers différents canaux, notamment à l'échelle du bassin de risque par le Plan de Prévention du Risque inondation (PPRi).

Le PPRi est l'un des outils essentiels et stratégiques pour l'aménagement du territoire. Ce document règlementaire (cartographie et le règlement associé) a pour objectif de prévenir le risque en informant les citoyens sur les risques naturels auxquels ils sont soumis et réglementer l'urbanisation, par la définition des règles de constructibilité dans les zones à risques. Il vise, également, à limiter la vulnérabilité et à mettre en place des mesures juridiques, techniques et humaines, afin de réduire l'exposition aux risques des personnes et des biens.

Ce stage entre dans le cadre de l'étude d'aléas naturels du marais Poitevin, partie sud-est de la Vendée, qui comprend les bassins versants de la Vendée, de la Sèvre Niortaise et de l'Autise. Le secteur global étant très étendu, les zones d'études retenues dans le cadre du stage sont l'amont de l'Autise et de la Vendée. L'objectif de ce travail est de définir l'emprise, les lignes de contrainte et les éléments structurants des modèles hydrauliques de ces zones sous environnement SIG, ensuite la construction du maillage et l'élaboration des fichiers de calculs de la partie Autise amont, puis la modélisation hydraulique à l'aide de TELEMAC-2D de ce tronçon, finalement l'analyse des résultats et la cartographie des zones à risque d'inondation.

**Mots clés :** Inondation, PPRi, la rivière Autise, modélisation hydraulique, TELEMAC-2D, SIG.

### <span id="page-1-1"></span>**Abstract**

The flood risk is defined as the conjunction of its occurrence probability and its potential damages. The communication with the population is made through various tools, especially, at the level of the risk basin, by the "Plan de Prévention du Risque inondation".

The PPRi is one of the essential and strategic tools for territory planning and control. The objective of this regulatory document (map and associated regulations) is to prevent the risk by informing citizens about the natural risks, to which they are subject and to regulate urbanization, by defining the rules of constructability in risk areas. It also aims to limit vulnerability and to set up legal, technical and social measures in order to reduce the exposure people and their properties to risks.

This internship is part of the natural hazards study of the Poitevin marsh, southeastern part of the Vendée, which includes the watersheds of Vendée, Sèvre Niortaise and Autise. As the global sector is very large, the study areas selected for the internship are the upstream of Autise river and of Vendée river. The objective of this work is to define the right-of-way, the constraint lines and the founding elements of the hydraulic models of these areas using GIS environment, then the mesh building and the development of calculation files of the upstream part of Autise, then the hydraulic modeling using TELEMAC-2D of this river section, finally the analysis of the results and the flood risk mapping.

**Keywords:** Flood, PPRi, Autise River, hydraulic modeling, TELEMAC-2D, GIS.

### <span id="page-2-0"></span>Dédicace

À l'esprit de ma mère

À mon père en témoignage de ses sacrifices et de ses précieux conseils qui m'ont conduit à la réussite dans mes études,

À mes frères Redwane, Youness et Abdelghani

En leur souhaitant la réussite dans leurs vies,

À tous ceux qui m'ont aidé afin de réaliser ce travail,

Et à tous ceux que j'aime et qui m'aiment.

Je dédie ce travail

## <span id="page-3-0"></span>**Remerciement**

C'est une tâche très agréable, mais bien délicate, de présenter mes vifs remerciements à tous ceux qui ont contribué de près ou de loin à ma formation, à l'élaboration de ce travail et à ceux qui ont eu la gentillesse de faire de ce stage un moment très profitable.

Je tiens à remercier dans un premier temps, toute l'équipe pédagogique du master SIGMA et les intervenants professionnels, pour avoir assuré la partie théorique et leurs efforts de bien réussir notre formation malgré les restrictions liées à la COVID-19.

Je saisie aussi l'occasion pour rendre un vibrant hommage à JEGOU Laurent, mon encadrant interne à l'université, pour sa disponibilité, son suivi, son écoute et ses conseils avisés.

Je remercie chaleureusement mon encadrant de stage LYDA Antoine, pour m'avoir donné l'opportunité de vivre cette expérience à ARTELIA, pour le temps qu'il m'a consacré et sa disponibilité malgré la charge du travail, sa gentillesse et sans oublier sa participation au cheminement de ce rapport.

Aussi je tiens à présenter mes reconnaissances et mes remerciements à toute l'équipe du pôle fluvial pour son soutien technique qui m'a beaucoup aidé et sa générosité considérable pour le partage de leurs connaissances.

Un grand merci à JUDE François pour son accueil et de m'avoir intégré dans l'équipe, ce qui a contribué à ce que mon stage se passe dans les meilleures conditions.

Ma gratitude va ensuite aux membres du jury qui ont accepté d'évaluer mon travail.

# Sommaire

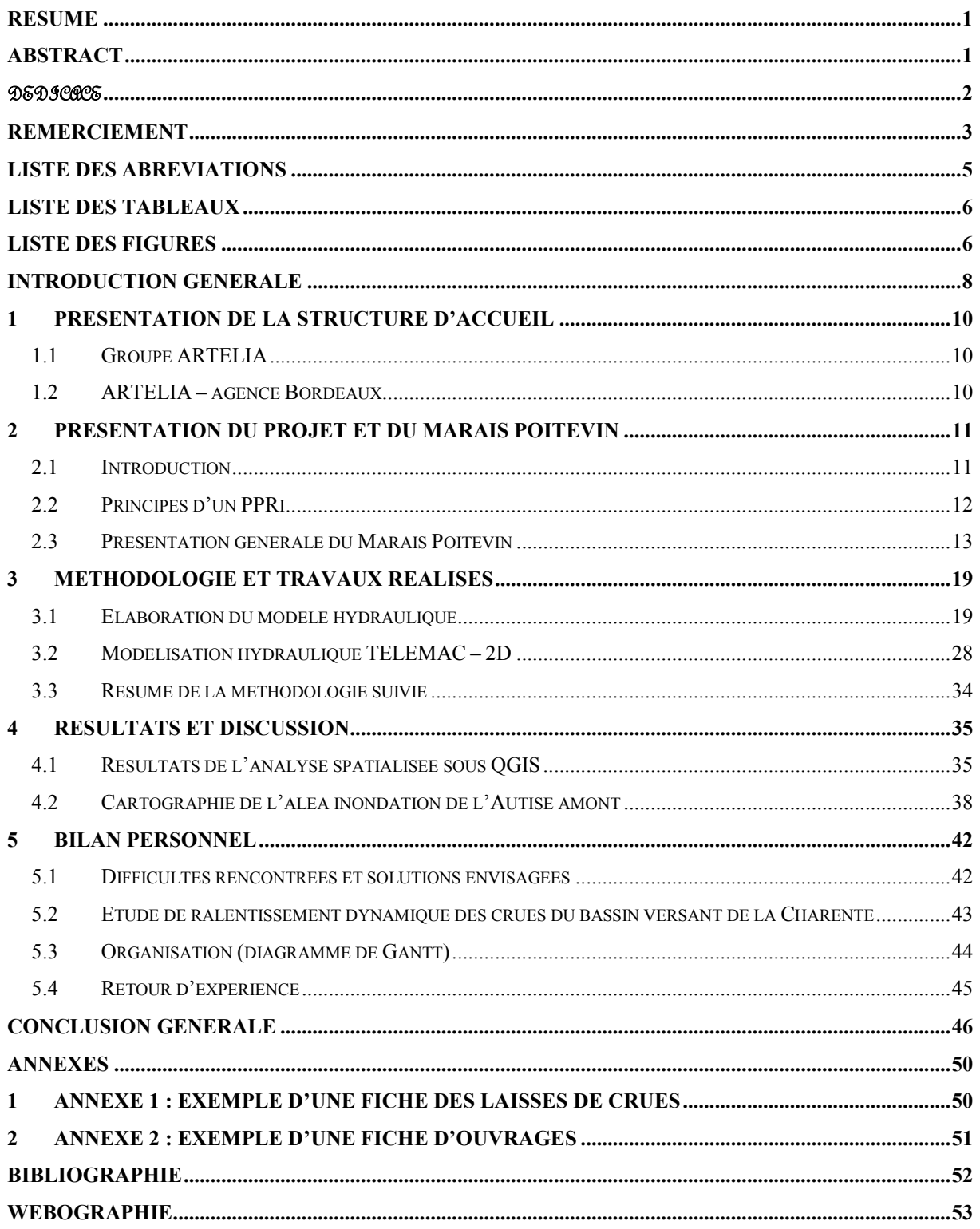

## <span id="page-5-0"></span>**Liste des abréviations**

**BV :** Bassin Versant.

**CEREMA :** Centre d'Etudes et d'expertise sur les Risques, l'Environnement, la Mobilité et l'Aménagement.

**CLC :** Corine Land Cover.

**DDRM :** Dossier Départemental des Risques Majeurs.

**DDTM 85 :** Direction Départementale des Territoires et de la Mer de la Vendée.

**EDF-DRD :** Électricité de France – Direction Recherche et Développement.

**EPSG :** European Petroleum Survey Group.

**GIS :** Geographic Information System.

**GNSS :** Géolocalisation et Navigation par un Système de Satellites.

**IGN :** Institut national de l'information géographique et forestière.

**LdC :** Lignes de Contrainte.

**LiDAR :** Light Detection And Ranging.

**MNT :** Modèle Numérique de Terrain.

**PAPI :** Programme d'Actions de Prévention des Inondations.

**PPRi :** Plan de Prévention des Risques d'inondation.

**SAGA :** System for Automated Geoscientific Analyses.

**SIG :** Système d'Information Géographique.

**SRTM :** Shuttle Radar Topography Mission.

## <span id="page-6-0"></span>**Liste des tableaux**

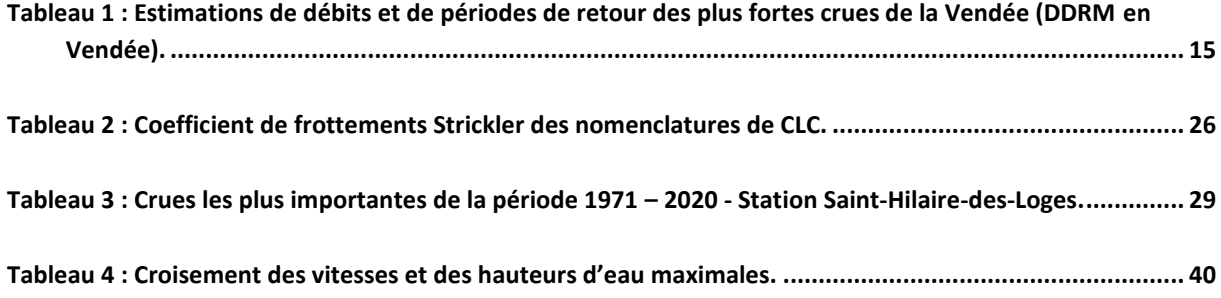

## <span id="page-6-1"></span>**Liste des figures**

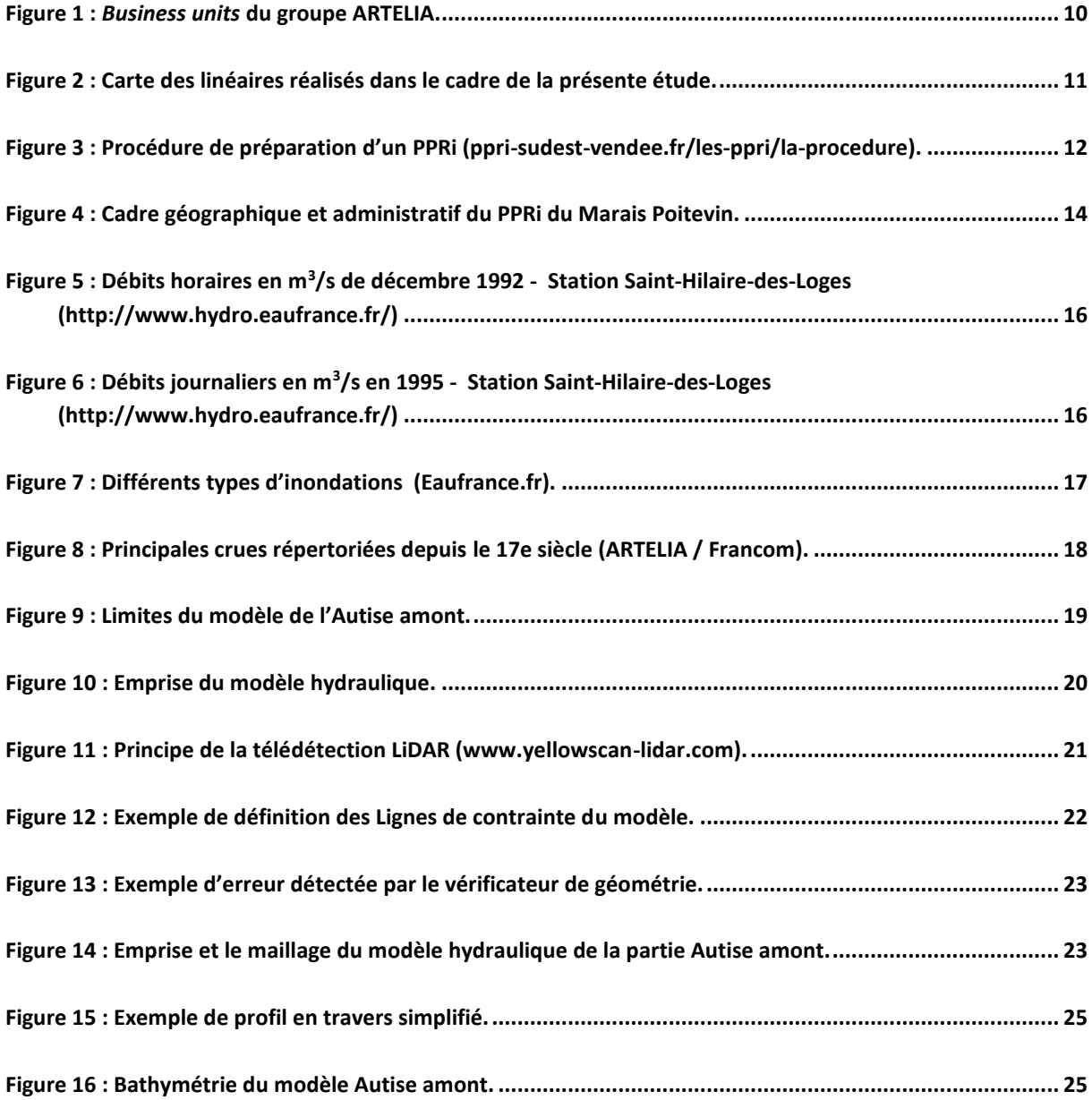

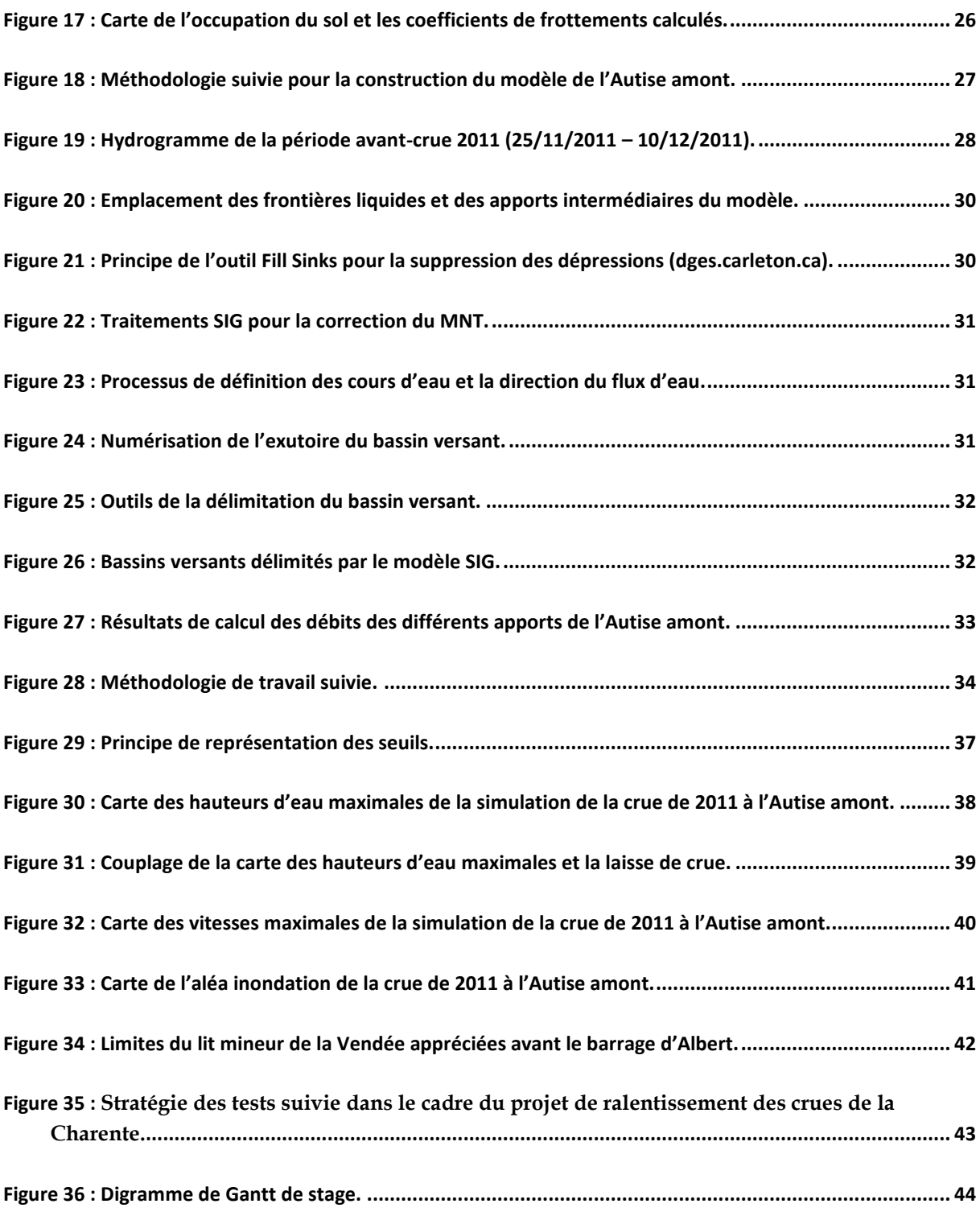

## **Introduction générale**

<span id="page-8-0"></span>Une grande partie des villes françaises est installée le long des plans d'eau et des rivières. Ces installations ont prospéré dans les plaines inondables tirant parti des bienfaits qu'apportent les crues. Ces plaines constituaient un lieu propice à l'établissement de populations humaines et au développement socio-économique, étant donné que la présence de cours d'eau garantit des sols fertiles, un approvisionnement en eau et des voies de transport. Les crues reconstituent les zones humides, rechargent les eaux souterraines et concourent au progrès des pêcheries et de l'agriculture.

Outre l'impérieuse et évidente nécessité de s'assurer une source d'eau potable, les populations trouvent dans les cours d'eau une source de nourriture et la puissance mécanique nécessaire au fonctionnement des moulins. De plus, les rives des rivières et la plaine environnante sont des endroits plaisants pour y construire des maisons, la construction sur un terrain plat est moins coûteuse, et les services y sont plus faciles à installer. Pour se faire l'Homme, souvent en raison de la pression foncière, s'est installé dans des zones soumises aux risques naturels.

L'Homme a donc perturbé le tracé des cours d'eau, par des constructions sur le lit majeur de la rivière et la pratique de certaines activités agricoles non maîtrisées, qui concouraient à l'accélération des phénomènes d'érosion et à la disparition du couvert végétal. Ces aménagements et ces pratiques introduits ont engendré la naissance d'un risque, qui est devenu plus fort et plus fréquent ces dernières années avec les conséquences des changements climatiques.

La France est confrontée aux risques de crues et d'inondations, qui sont considérés comme le premier risque naturel à l'échelle nationale, par l'importance des dommages qu'ils provoquent, le nombre de communes concernées (16 000 communes), l'étendue des zones inondables (27 000 km²) et les populations résidant dans ces zones (5,1 millions de personnes) (Ministère de la transition écologique, 2021).

Ces phénomènes provoquent des catastrophes destructrices et occasionnent d'importants dégâts humains et matériels. L'exemple des inondations de la tempête Xynthia en 2010 est frappant, avec 53 victimes, dont 35 dans le département de la Vendée seulement. Les analyses faites à propos de ces risques en France mettent en évidence leur violence et souvent leur spontanéité et leur survenance brutale. Elles ont montré, également, l'importance de la mise en place de documents de planification et de gestion du territoire, tel que l'exemple d'un Plan de Prévention des Risques d'inondation (PPRi), afin de renforcer la politique de prévention des risques, de maitriser l'urbanisation en zone inondable et d'éviter la reproduction de pareilles catastrophes.

Partant de ces considérations, le présent travail s'inscrit dans le cadre d'une étude des aléas sur le bassin de risque du sud-est Vendée et du Marais Poitevin, dont le but est de définir les secteurs sur lesquels il sera nécessaire d'élaborer un Plan de Prévention des Risques d'inondation (PPRi).

Les travaux réalisés dans le cadre de ce stage s'inscrivent dans les deux phases du projet, qui portent sur une analyse préalable du site et la compréhension de son fonctionnement hydraulique afin de définir les aléas. Ces travaux sont concentrés sur deux secteurs de cette grande zone d'étude : la partie amont de l'Autise et la partie amont de la Vendée.

### <span id="page-10-0"></span>**1 Présentation de la structure d'accueil**

### <span id="page-10-1"></span>**1.1 Groupe ARTELIA**

ARTELIA [\(arteliagroup.com/fr\)](https://www.arteliagroup.com/fr) est un groupe international multidisciplinaire indépendant, d'ingénierie et de conseil, né en 2010 de l'union de Coteba et Sogreah. Il intervient dans les secteurs de l'eau, de l'énergie, de la mobilité, du bâtiment et de l'industrie.

Le groupe est organisé en 9 *business units* :

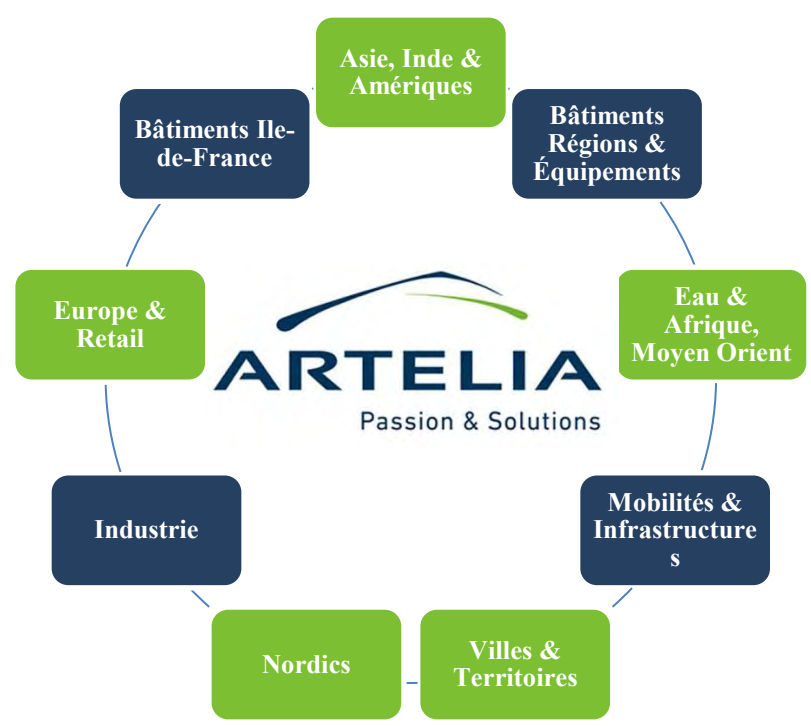

**Figure 1 :** *Business units* **du groupe ARTELIA.**

<span id="page-10-3"></span>Il dispose d'un réseau de 55 implantations en France et une présence à l'international dans plus de 40 pays (Europe, Asie, Amériques, Afrique et Moyen-Orient), avec 6100 collaborateurs.

### <span id="page-10-2"></span>**1.2 ARTELIA – agence Bordeaux**

L'agence ARTELIA de Bordeaux fait partie de la *Business unit* Villes & Territoires et dépend de la Direction Régionale Sud-Ouest. Elle est composée d'une soixantaine de personnes réparties en 5 pôles :

- FLU : Hydraulique Fluviale
- ENV : Environnement
- URB : Hydraulique Urbaine
- MOE : Maîtrise d'œuvre
- ATR : Aménagement Transport

### <span id="page-11-0"></span>**2 Présentation du projet et du Marais Poitevin**

### <span id="page-11-1"></span>**2.1 Introduction**

Au titre de mes études en Master en ScIences Géomatiques en environneMent et Aménagement (SIGMA), à l'université Toulouse II – Jean Jaurès (UT2J) et à l'École Nationale Supérieure Agronomique de Toulouse (Toulouse INP – ENSAT), j'ai effectué un stage de fin d'études de six mois à l'agence de Bordeaux d'ARTELIA.

Ce stage s'inscrit dans le cadre de l'étude des aléas sur le bassin de risque du sud-est Vendée et du Marais Poitevin, confiée à ARTELIA par la Direction Départementale des Territoires et de la Mer de la Vendée (DDTM 85). Il s'est déroulé au sein du pôle Hydraulique Fluviale (FLU) en trois missions principales :

- mission I : l'analyse sous environnement SIG des zones définies pour la période de stage (l'Autise amont et la Vendée amont [–Figure 2\)](#page-11-2),
- mission II : La construction du maillage et du modèle de l'Autise amont,
- mission III : La modélisation hydraulique de la partie Autise amont et la cartographie des zones inondables.

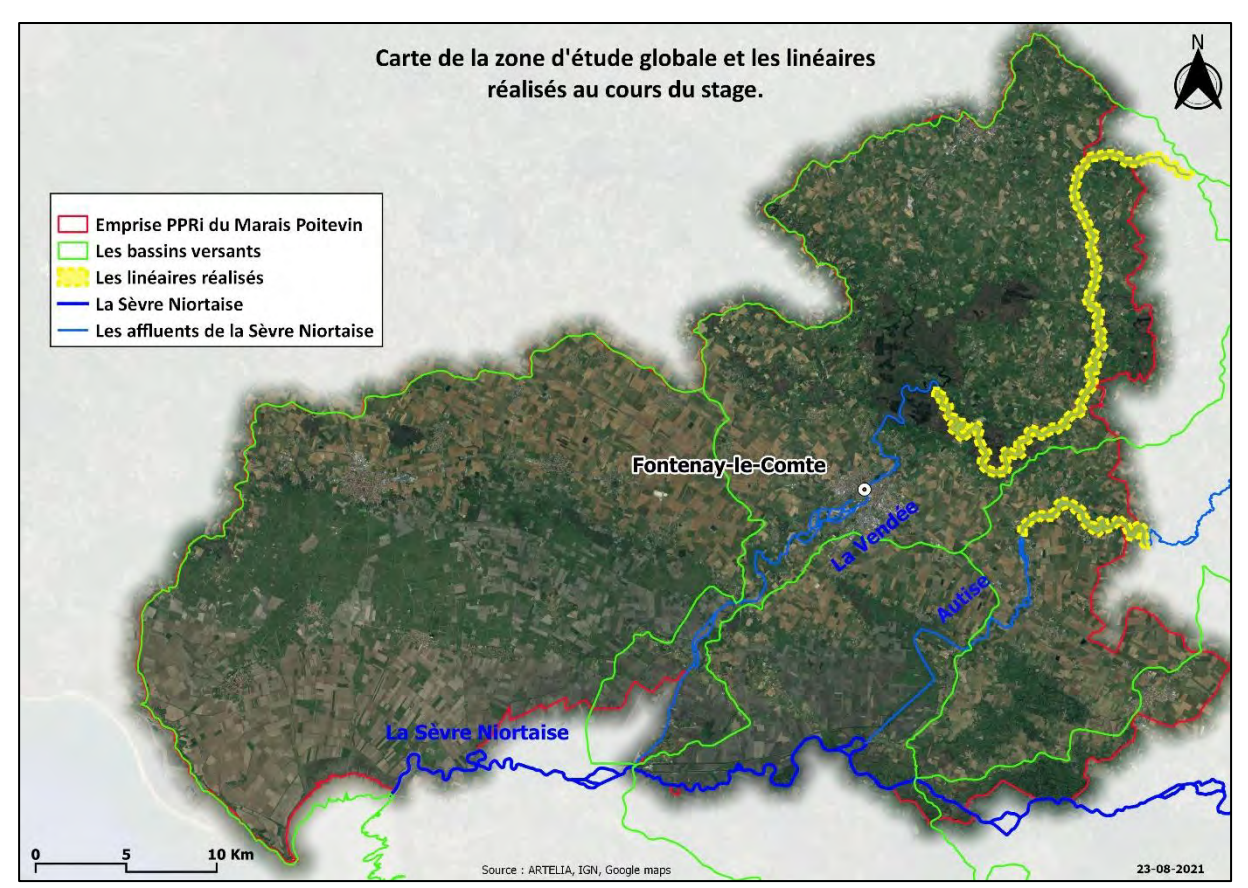

<span id="page-11-2"></span>**Figure 2 : Carte des linéaires réalisés dans le cadre de la présente étude.**

#### <span id="page-12-0"></span>**2.2 Principes d'un PPRi**

La préparation d'un PPRi passe par plusieurs phases d'études [\(Figure 3\)](#page-12-1). Les deux premières phases consistent à améliorer la connaissance des événements historiques d'inondation et établir la cartographie des aléas, elle est nécessaire pour évaluer la sensibilité du secteur aux inondations et créer un zonage de vulnérabilité pour un phénomène de référence (exemple : crue centennale). La deuxième partie comprend une analyse des risques en croisant les aléas et les enjeux, la définition du zonage réglementaire et l'élaboration du règlement et de la note de présentation. Les résultats de cette procédure, menée en concertation avec les Personnes Publiques Associées, les élus et la population, sont soumis à une enquête publique avant qu'ils soient approuvés par le préfet.

Cet outil réglementaire a pour objectif de limiter l'exposition des personnes et des biens aux risques par :

- la délimitation des secteurs à risques d'inondation,
- la gestion de l'urbanisation dans les zones d'extension des crues,
- la mise en place des mesures de protection et de prévention.

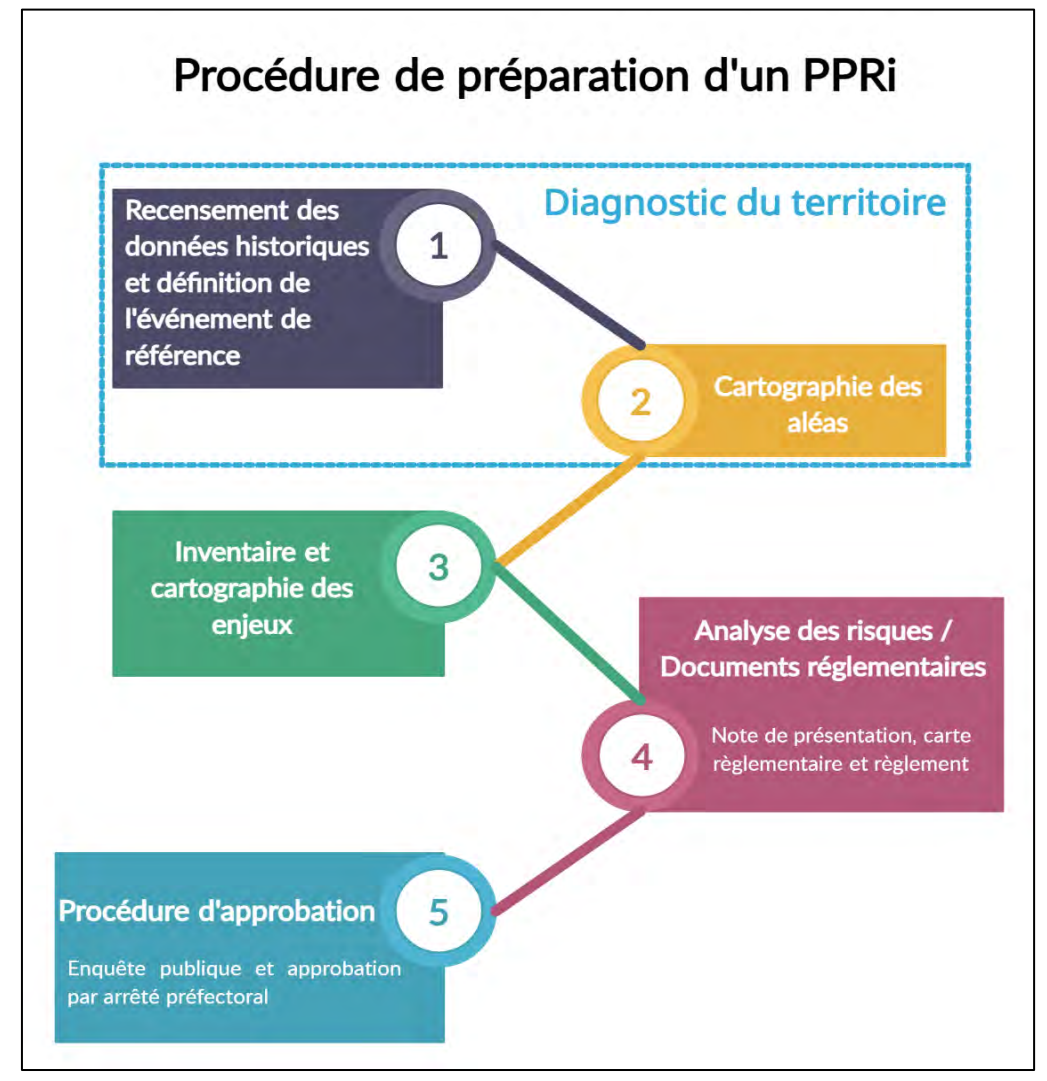

<span id="page-12-1"></span>**Figure 3 : Procédure de préparation d'un PPRi (ppri-sudest-vendee.fr/les-ppri/la-procedure).**

#### <span id="page-13-0"></span>**2.3 Présentation générale du Marais Poitevin**

### <span id="page-13-1"></span>**2.3.1 Cadre géographique et administratif**

La zone d'étude globale, le sud-est du département de la Vendée, est située au sud de la région des Pays de la Loire au centre-ouest de la France, traversée par la Sèvre Niortaise et deux de ses affluents, la Vendée et l'Autise. Elle regroupe le Marais Poitevin, deuxième plus grande zone humide de France après la Camargue, et les trois bassins versants des dites rivières [\(Figure](#page-14-0)  [4\)](#page-14-0).

La Sèvre Niortaise est un fleuve côtier qui prend sa source à l'est de Niort, sur la commune de Sepvret, coule vers l'ouest, sur une soixantaine de kilomètre avant de rejoindre l'Autise à la commune de Maillé et la Vendée après quelques kilomètres de cette première confluence. Ce cours d'eau principal s'écoule sur plus de 158 kilomètres vers la baie de l'Aiguillon, en passant par 8 communes en Vendée, pour se jeter dans l'océan Atlantique.

De sa source, à la commune de Saint-Paul-en-Gâtine dans les Deux-Sèvres, à 3 km de la limite départementale, la Vendée coule sur une longueur totale de 82,5 km jusqu'à sa confluence avec la Sèvre Niortaise à l'Île-d'Elle. Plusieurs aménagements sont installés tout au long de cet affluent, notamment les trois barrages Albert, Mervent et Pierre-Brune, qui servent principalement à l'alimentation en eau potable du département.

L'Autise, nommée également l'Autize dans les Deux-Sèvres, coule dans les deux départements cités précédemment avec un débit moyen de 2,60 m<sup>3</sup>/s, de sa source près de Mazières-en-Gâtine à 186 m d'altitude jusqu'à la commune de Nieul-sur-l'Autise, où elle se divise en deux branches : la Jeune Autise (artificielle) et la Vieille Autise (naturelle).

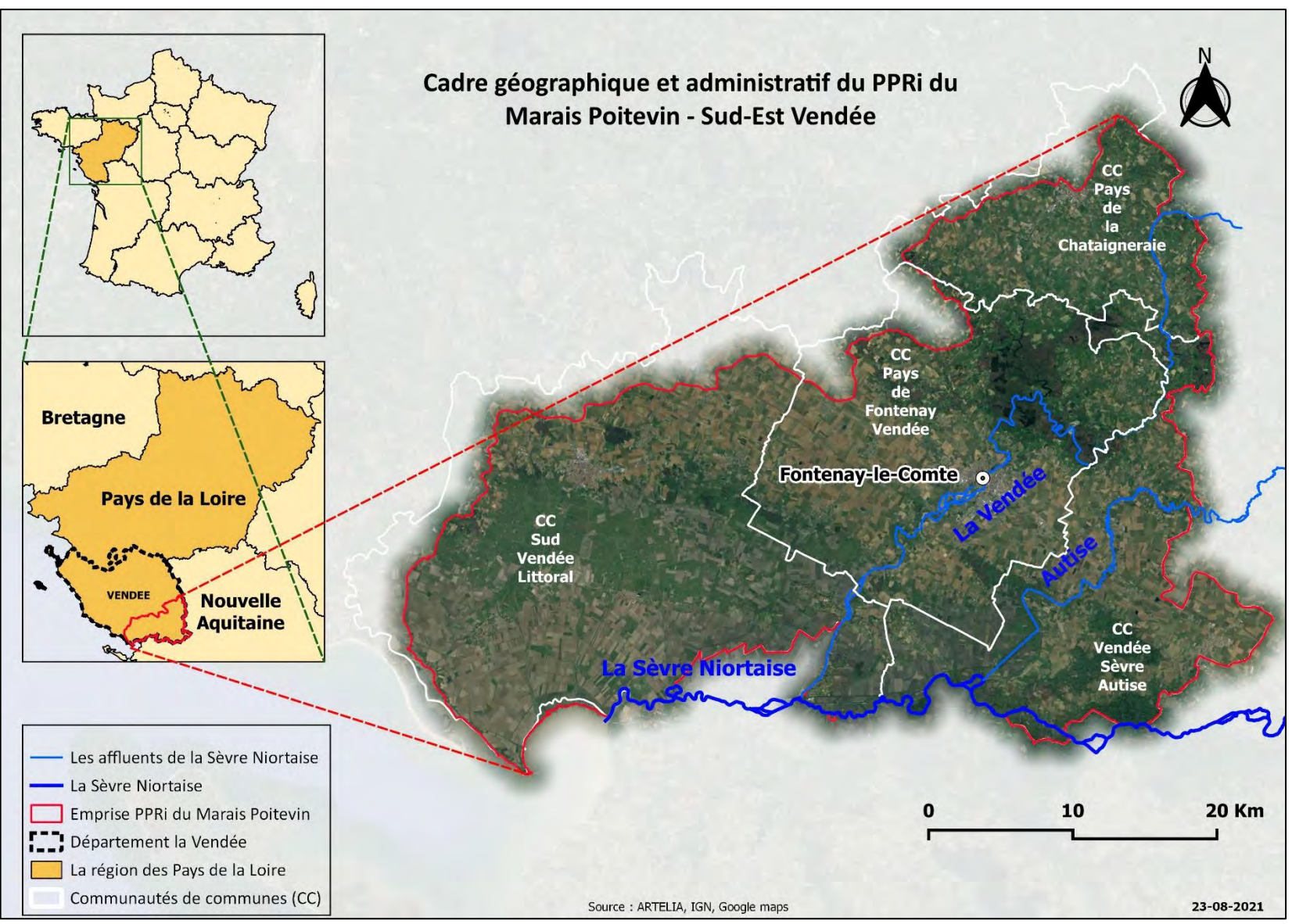

<span id="page-14-0"></span>**Figure 4 : Cadre géographique et administratif du PPRi du Marais Poitevin.**

#### <span id="page-15-2"></span>**2.3.2 Régime hydrologique et inondations**

Le territoire du Marais Poitevin est sujet à de fortes inondations, aussi bien dues à d'importants épisodes pluvieux qu'à d'importantes marées ou à la conjonction de ces deux phénomènes. Ce risque naturel peut être accentué par les activités humaines et notamment l'urbanisation importante le long des cours d'eau, ce qui est le cas de la ville Fontenay-le-Comte, souspréfecture du département de la Vendée.

La Vendée draine deux bassins versants approximativement de la même taille : ceux de la Vendée et de la Mère. Leurs formes compactes donnent lieu à une réponse rapide de la rivière aux précipitations. Le 04 novembre 1960, Fontenay-le-Comte était sous les eaux [\(Photo 1\)](#page-15-1). Cette crue est parmi les plus importantes connues sur le bassin versant, d'une période de retour<sup>1</sup> centennale et un débit de pointe estimé à 350 m<sup>3</sup>/s. Cette catastrophe exceptionnelle a occasionné des dégâts humains et matériels très importants.

| Année | Période de retour (ans) | Débit de pointe $(m^3/s)$ |
|-------|-------------------------|---------------------------|
| 1999  |                         | $\sim$ 200                |
| 1960  | 100                     | $\sim$ 350                |
| 1777  | 500                     | $\sim$ 450                |

<span id="page-15-0"></span>**Tableau 1 : Estimations de débits et de périodes de retour des plus fortes crues de la Vendée (DDRM en Vendée).**

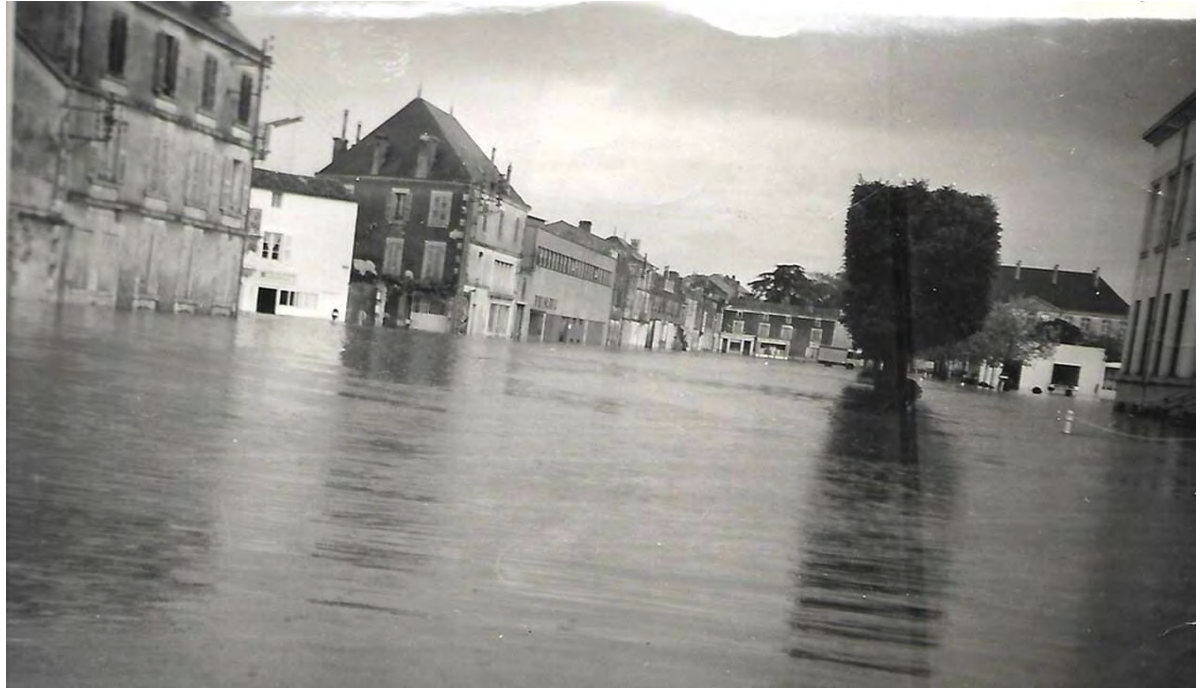

**Photo 1 : Inondation de la rue de la poste, Fontenay-le-Comte en 1960 (ouest-france.fr).**

<span id="page-15-1"></span> $\overline{a}$ 

<sup>1</sup> La durée moyenne au cours de laquelle, statistiquement, un événement se reproduit d'une intensité égale ou supérieure. Cette grandeur est très utilisée pour caractériser la fréquence d'apparition d'une crue ou d'un événement pluviométrique (Wikhydro).

Les données présentées ci-dessous provient de la banque hydro[\(hydro.eaufrance.fr\)](http://www.hydro.eaufrance.fr/), cette plateforme est gérée par le Service central d'hydrométéorologie et d'appui à la prévision des inondations (Schapi) du ministère de la Transition écologique. Elle permet d'accéder aux données hydrologiques des stations de mesures hydrométriques, implantées sur les cours d'eau français (3 500 stations de mesure, dont 2 400 sont actuellement en service) et de calculer, à partir de lois statistiques, certaines valeurs hydrologiques (Ministère de la transition écologique).

Le régime hydrologique de l'Autise est observé à la station hydrologique de Saint-Hilaire-des-Loges (N5101710). Cette rivière draine un bassin versant de 250 km². Sur une période d'observation de 50 ans (1971 à 2021), le débit instantané maximal a été enregistré le 04 décembre 1992 avec 72 m<sup>3</sup>/s [\(Figure 5\)](#page-16-0), qui correspond à une hauteur d'eau maximale instantanée de 3,03 m. Le débit journalier maximal a été observé le 22 janvier 1995 avec 53 m<sup>3</sup>/s [\(Figure 6\)](#page-16-1).

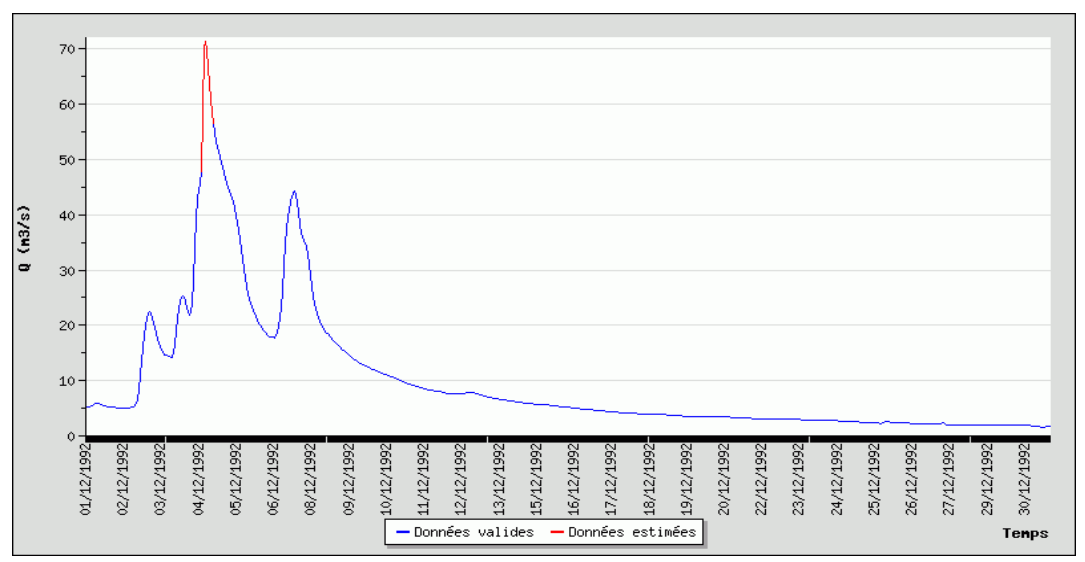

**Figure 5 : Débits horaires en m<sup>3</sup> /s de décembre 1992 - Station Saint-Hilaire-des-Loges [\(http://www.hydro.eaufrance.fr/\)](http://www.hydro.eaufrance.fr/)**

<span id="page-16-0"></span>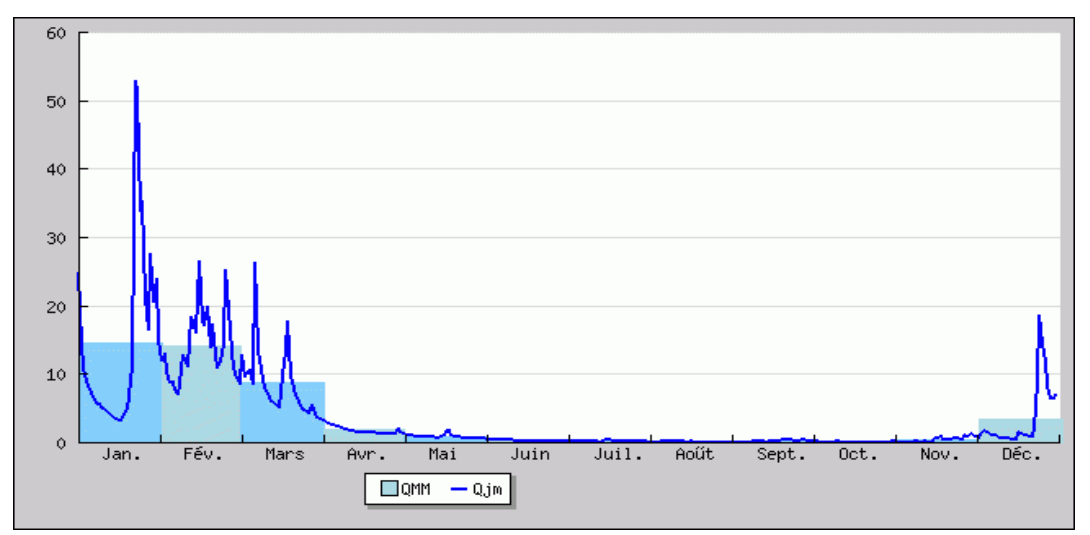

<span id="page-16-1"></span>**Figure 6 : Débits journaliers en m<sup>3</sup> /s en 1995 - Station Saint-Hilaire-des-Loges [\(http://www.hydro.eaufrance.fr/\)](http://www.hydro.eaufrance.fr/)** 

#### **2.3.3 Différents types d'inondations**

<span id="page-17-1"></span>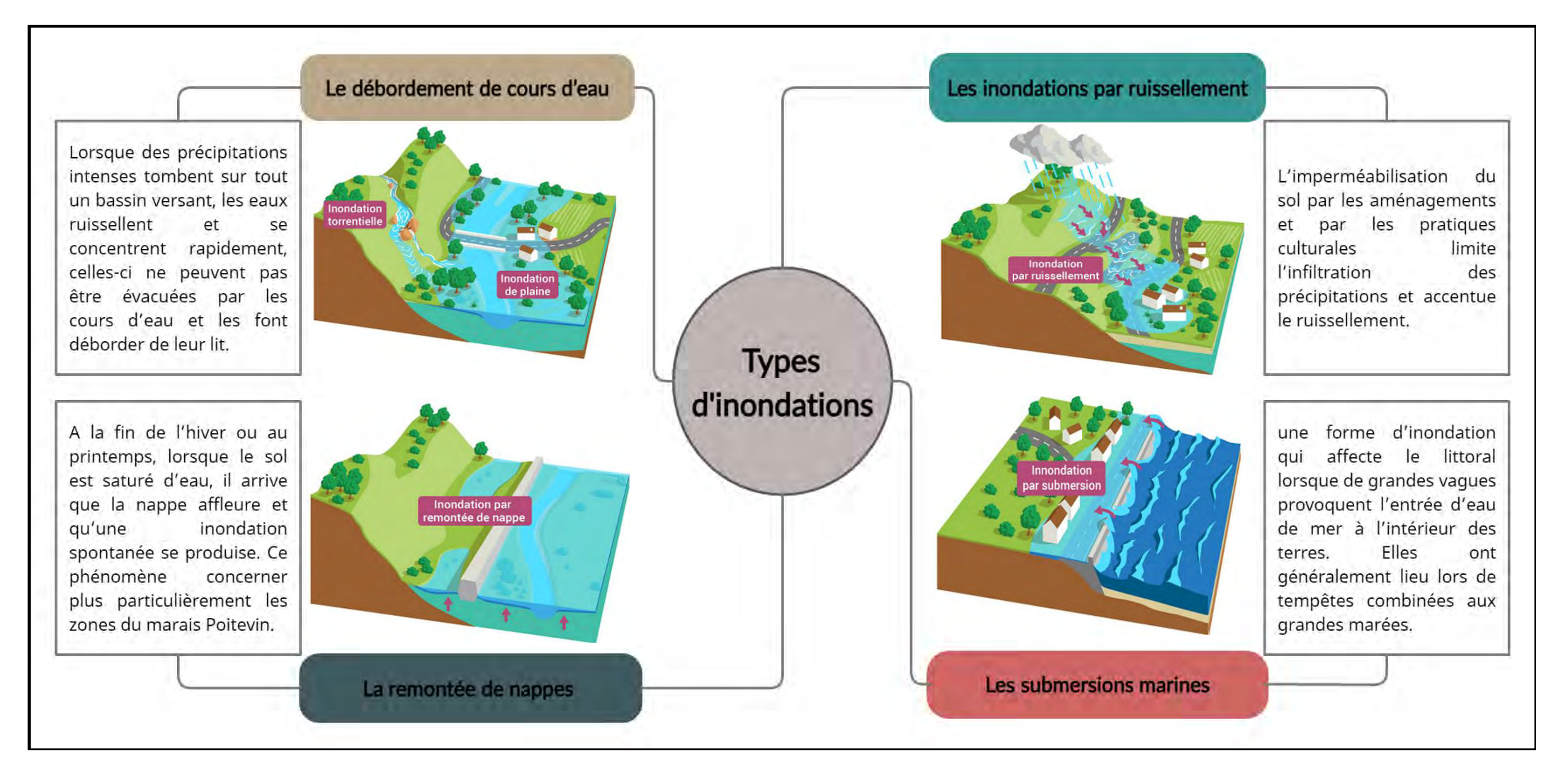

<span id="page-17-0"></span>**Figure 7 : Différents types d'inondations (Eaufrance.fr).**

#### <span id="page-18-1"></span>**2.3.4 Histoire des crues au sud-est de la Vendée**

Le territoire du sud-est Vendée a subi de nombreuses crues [\(Figure 8\)](#page-18-0) dont celles du 04 novembre 1960 et du 26 novembre 1777, cette dernière étant considérée la plus forte sur la Vendée d'après des études d'archives. La dernière crue d'ampleur sur l'Autise est celle du 16 décembre 2011, dont le débit de pointe enregistré est vicennal ( $Q_{max} = 65{,}10 \text{ m}^3/\text{s}$ ).

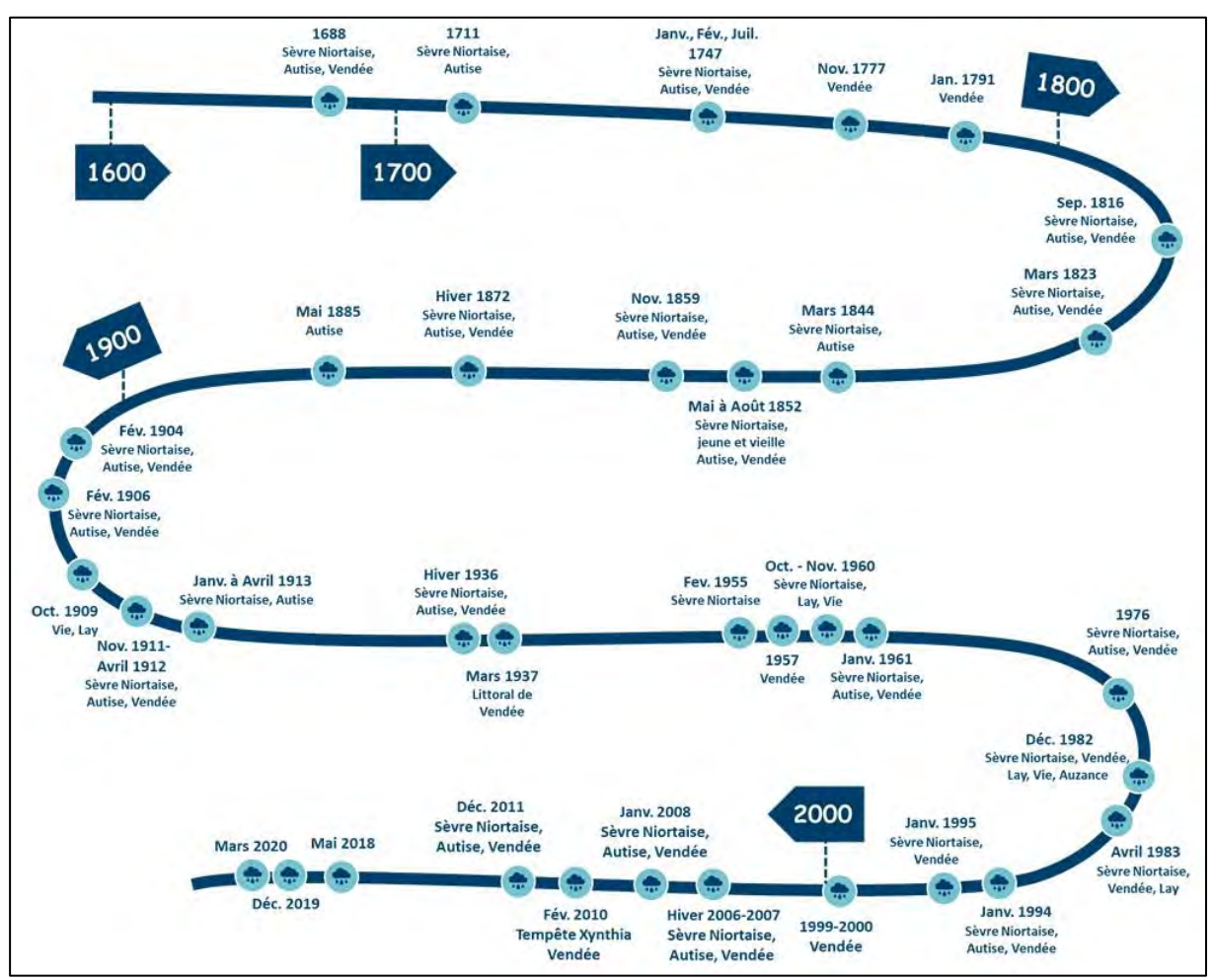

<span id="page-18-0"></span>**Figure 8 : Principales crues répertoriées depuis le 17e siècle (ARTELIA / Francom).**

### <span id="page-19-0"></span>**3 Méthodologie et travaux réalisés**

#### <span id="page-19-1"></span>**3.1 Elaboration du modèle hydraulique**

Le modèle à construire doit représenter fidèlement les caractéristiques topographiques et hydrauliques du terrain. Il s'étend en amont depuis le pont de la route départementale D1 à la sortie de Saint-Pompain jusqu'au pont de la D104 situé entre les lieux-dits Denant et Vignes en aval [\(Figure 9\)](#page-19-2).

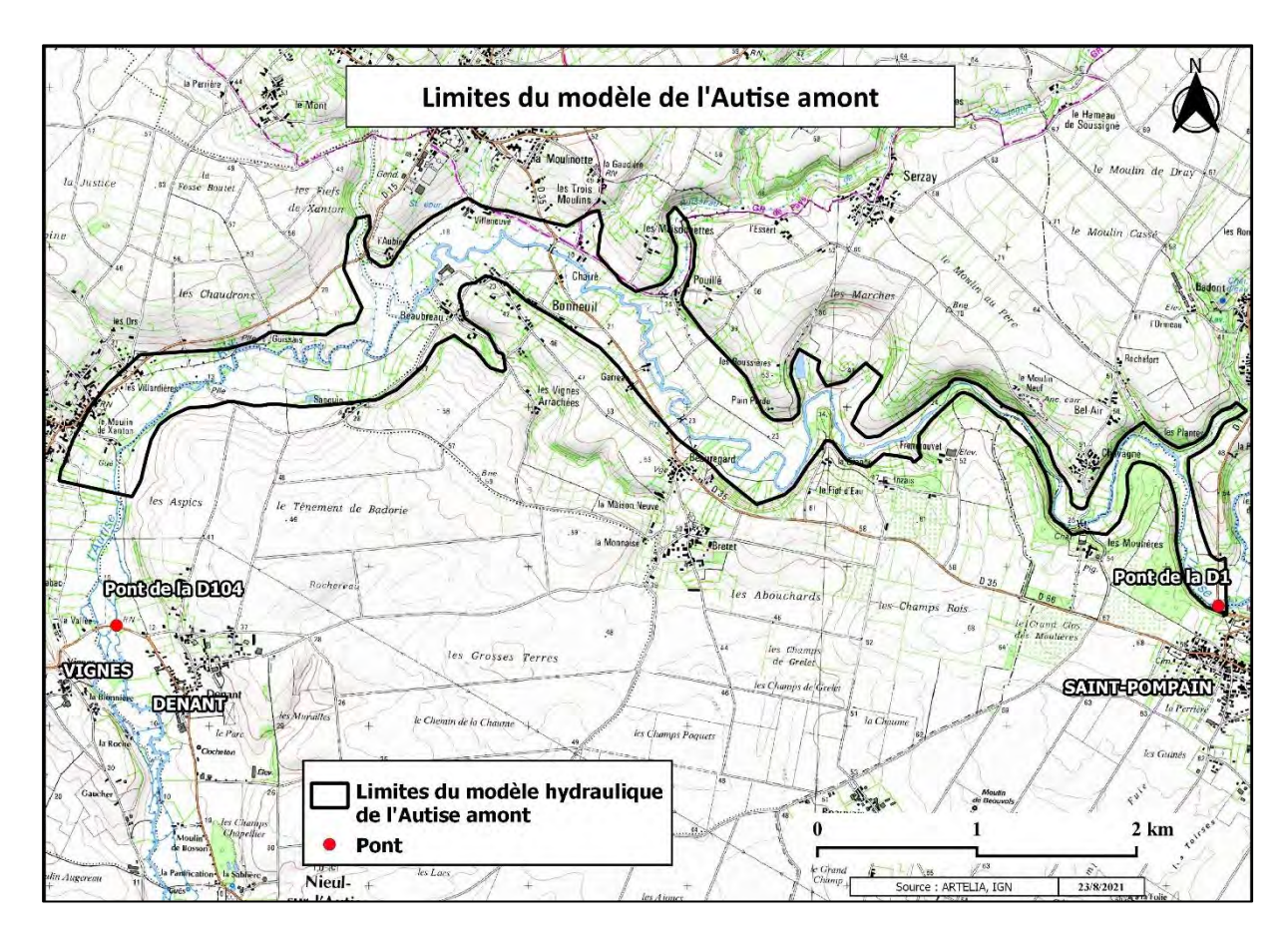

**Figure 9 : Limites du modèle de l'Autise amont.**

<span id="page-19-2"></span>Les limites de son emprise correspondent à 6 m de hauteur d'eau à partir du lit majeur, cette définition de limites a été adoptée en se basant sur l'expérience des équipes d'ARTELIA [\(Figure 10\)](#page-20-0). Ce modèle sera élaboré à partir des différentes sources de données topographiques disponibles, en passant par des traitements spatialisés sous environnement SIG, puis par un couplage de ces résultats avec des mesures hydrologiques, pour qu'il simule correctement la crue de 2011, dernière crue d'importance sur le secteur.

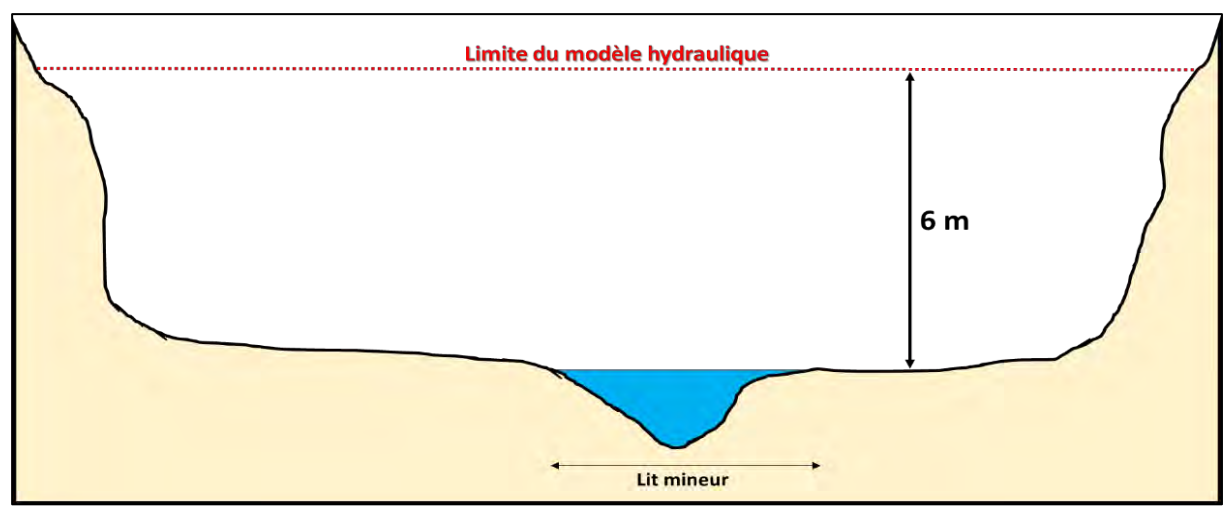

**Figure 10 : Emprise du modèle hydraulique.**

#### <span id="page-20-1"></span><span id="page-20-0"></span>**3.1.1 Suite logicielle TELEMAC-2D**

TELEMAC 2D [\(opentelemac.org\)](http://www.opentelemac.org/) est un modèle hydrodynamique (calcul des paramètres hydrauliques variables dans le temps) bidimensionnel (calcul des paramètres hydrauliques variables spatialement dans les deux directions horizontales) et un produit de l'ingénierie française, approuvé et recommandé par les acteurs du domaine des écoulements à surface libre, tels que le CEREMA. Il est également utilisé dans le cadre de plusieurs études à travers le monde et devenu l'un des principaux logiciels dans son domaine.

Ce système de modélisation présente deux points forts : dans un premier temps, le système TELEMAC est à présent mis à disposition en *open source* par EDF-DRD et il peut être téléchargé gratuitement. Dans un second temps, l'approche bidimensionnelle caractérise les principales grandeurs hydrauliques, en se basant sur une maquette virtuelle du terrain construite à l'aide d'un maillage triangulaire non structuré. Son code de calcul résout les équations de Barré de Saint Venant (cette résolution se base sur la loi de conservation de masse et de conservation de la quantité de mouvement), il permet de calculer le niveau d'eau et la vitesse de l'écoulement ainsi que leurs évolutions en fonction du temps.

Malgré sa complexité, ce mode de modélisation présente de nombreux avantages en termes de qualité d'analyse des résultats et pour la compréhension des événements hydrauliques dans les zones complexes (zones urbanisées), à travers des supports de communication clairs et notamment l'animation de la propagation des débordements.

#### <span id="page-20-3"></span><span id="page-20-2"></span>**3.1.2 Construction du maillage 3.1.2.1 Données d'entrée utilisées**

La topographie du terrain constitue l'une des données de base d'un modèle hydraulique. Pour ce projet, une couverture LiDAR « *Light Detection And Ranging »* qui couvre toute la zone globale de l'étude a été fournie par le client, avec une résolution spatiale de 1 m, suffisante par rapport à l'échelle du projet et la largeur des rivières objet de l'étude, pour bien présenter les différents éléments du territoire et atteindre la qualité du travail souhaitée.

Le LiDAR est une méthode de télédétection basée sur le laser. Le principe de cette technologie est de mesurer le temps entre l'émission d'une impulsion et la détection de l'impulsion réfléchie, puis d'estimer la distance à partir de cette mesure sur la base de la vitesse de la lumière. Il récupère en même temps la position de la cible, utilisant le système de position GNSS embarqué et la station de référence [\(Figure 11\)](#page-21-0).

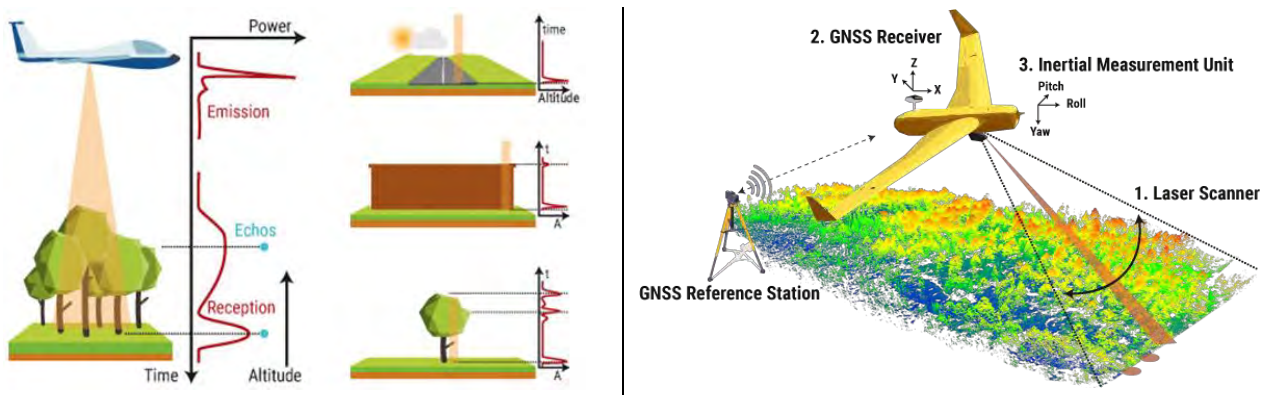

**Figure 11 : Principe de la télédétection LiDAR (www.yellowscan-lidar.com).**

<span id="page-21-0"></span>L'utilisation du LiDAR est complétée par des analyses des données de l'IGN (Cartes IGN, orthophotos, carte des routes, etc.) disponibles sur le Géoportail [\(geoportail.gouv.fr\)](https://www.geoportail.gouv.fr/) et celles de Google (maps, street view et earth), ces dernières donnent la possibilité d'afficher les images d'archive et des photos en 360°, qui facilitent la définition des éléments invisibles sur les autres données, notamment en cas d'une couverture végétale très dense. Ces données d'entrées sont complétées et critiquées au regard des investigations de terrain qui ont été menées en parallèle par les équipes d'ARTELIA.

#### <span id="page-21-2"></span>**3.1.2.2 Choix de la stratégie de maillage**

Le maillage est composé de triangles de taille variable, plus fine dans les secteurs complexes (ex : ouvrages hydrauliques) et les zones d'intérêt. Chaque nœud est défini par sa référence géométrique et altimétrique (X, Y et Z), dans le système de projection Lambert Centre France EPSG 27562, et par un coefficient de rugosité (Strickler), caractérisant les phénomènes de frottement liés à l'occupation du sol et l'état de surface du terrain.

Cette méthodologie (choix de la projection et adaptation de la taille des mailles à l'importance des éléments à modéliser) constitue une méthodologie standard utilisée par ARTELIA Bordeaux lors de l'élaboration de PPRi. Le modèle Autise amont sera de plus couplé avec un modèle existant sur la partie aval et élaboré selon cette même méthodologie.

#### <span id="page-21-1"></span>**3.1.2.3 Représentation des différents éléments**

L'élaboration du maillage commence par la vectorisation de tous les éléments de base et les lignes de contrainte (LdC), en utilisant le LiDAR avec une analyse complémentaire à l'aide des données citées précédemment, sans oublier les photos acquises sur le terrain par les équipes d'ARTELIA. L'ensemble des éléments structurant jouant un rôle sur les conditions d'écoulement en crue tels que :

- le lit mineur du cours d'eau principal et les affluents importants,
- les routes avec du remblai remarquable topographiquement,
- les ouvrages hydrauliques qui ont une influence sur le comportement hydraulique de la rivière (changement de direction d'écoulement, blocage et stagnation de l'eau …),
- les ouvrages de franchissement installés au long de la rivière (pont),
- les talus (la crête et le pied).

La figure suivante montre la complémentarité entre les différentes sources de données pour bien définir et estimer les limites des particularités du terrain.

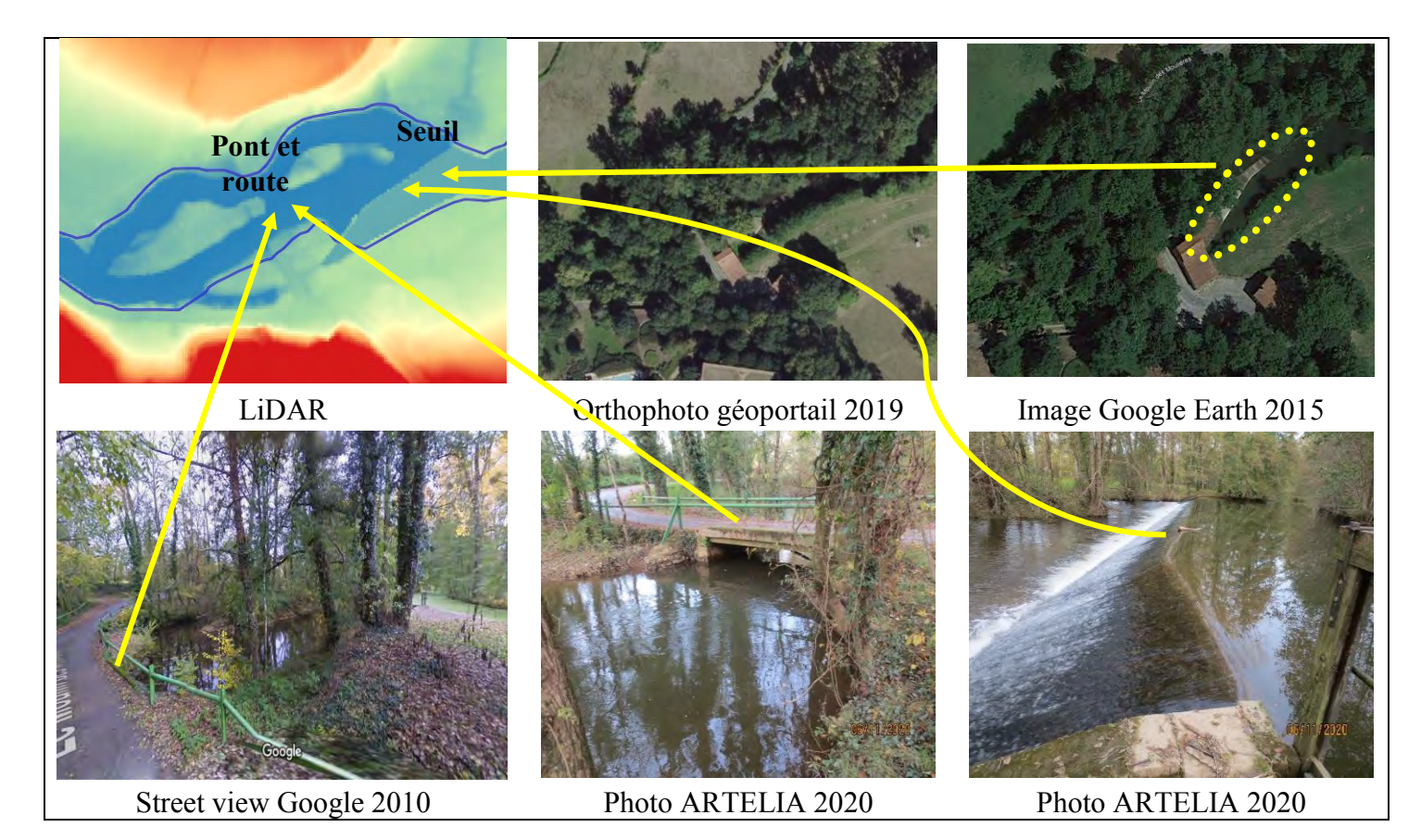

**Figure 12 : Exemple de définition des Lignes de contrainte du modèle.**

#### <span id="page-22-1"></span><span id="page-22-0"></span>**3.1.2.4 Maillage final obtenu**

Le maillage final [\(Figure 14\)](#page-23-1) est composé d'environ 20 000 nœuds de calcul. Une taille de base des mailles de 50 m a été retenue, en cohérence avec le modèle existant sur la partie Autise aval. Les zones autour des ouvrages hydrauliques et les lignes de contrainte ont été affinées avec des mailles jusqu'à une taille de 2 m et de 10° d'angle entre segments, afin d'éviter les mailles plates et optimiser le temps de calcul. Cette condition est examinée à l'aide du vérificateur de géométrie de QGIS [\(Figure 13\)](#page-23-0).

<span id="page-23-1"></span><span id="page-23-0"></span>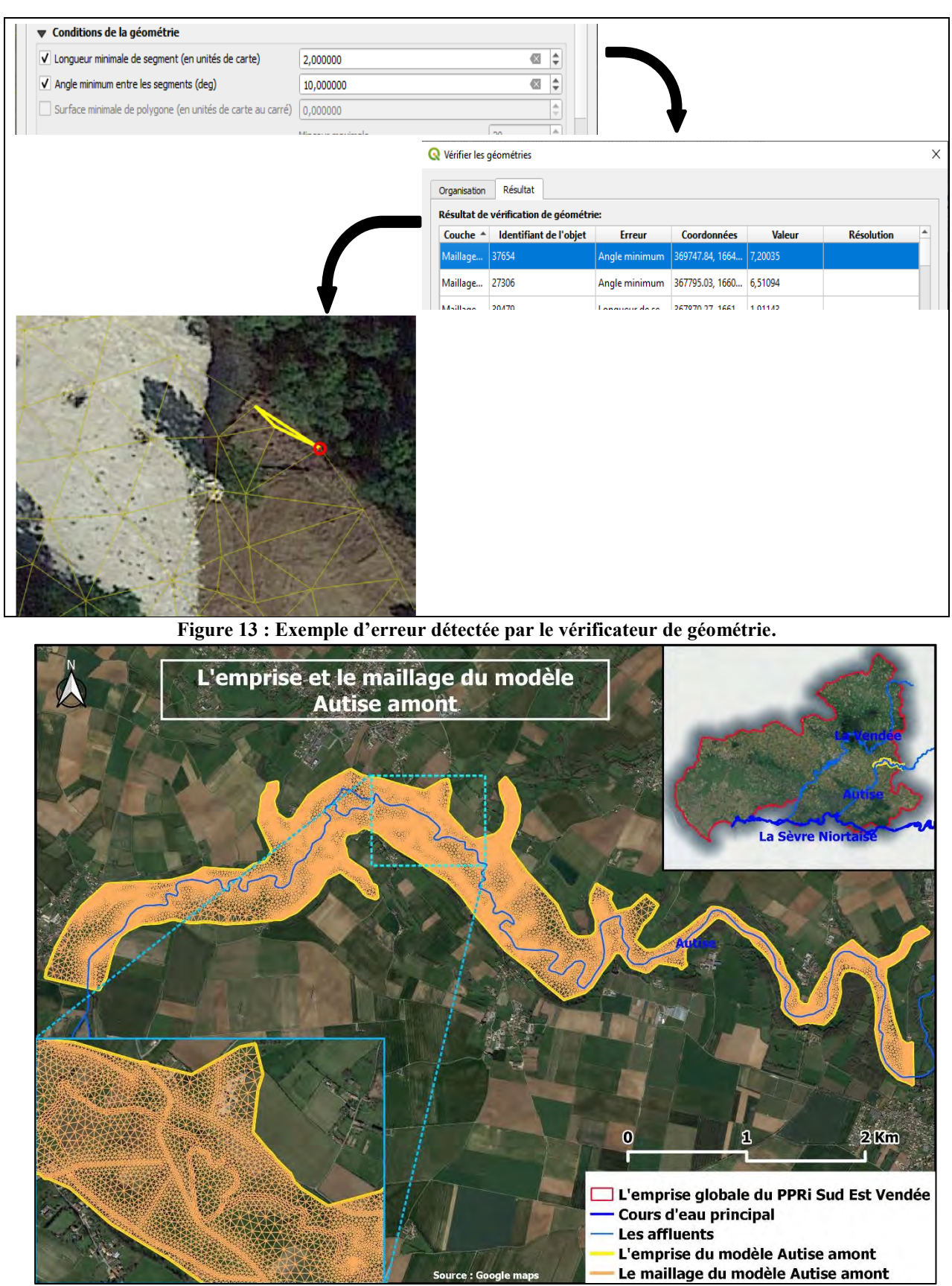

**Figure 14 : Emprise et le maillage du modèle hydraulique de la partie Autise amont.**

#### <span id="page-24-0"></span>**3.1.3 Bathymétrie**

Représenter correctement la topographie du terrain est l'un des piliers de la modélisation hydraulique. Pour cela, il est nécessaire d'affecter la bonne valeur altimétrique à chaque point de maillage, pour représenter correctement les zones complexes et les obstacles aux écoulements.

L'altimétrie sur chaque point de calcul en lit mineur est issue du LiDAR avec une correction topographique, en passant par :

- la création de profils en travers tout au long de la rivière,
- l'import de la table attributaire de ce fichier SIG dans un fichier Excel, qui contient des requêtes macros développées par l'équipe ARTELIA,
- l'export des résultats de simplification et leur intégration dans l'environnement de travail SIG,
- l'interpolation des zones inter-profils à l'aide de l'extension « point projection », qui est aussi développée par ARTELIA,
- l'élaboration de la bathymétrie finale du lit mineur par une jointure spatiale.

Cette correction permet de créer des sections cohérentes avec la méthode de maillage, qui implique la représentation du lit mineur en quatre nœuds équidistants (*chanel mesh*), soustraire la hauteur d'eau de 0,5 m (estimation définie à partir de la moyenne des données de la banque hydro), qui varie en cas d'existence d'un ouvrage hydraulique (notamment les seuils), ensuite une vérification de l'équivalence des sections à plein bord (réelles et corrigées) avec une différence maximale de +/- 5% [\(Figure 15\)](#page-25-0).

En ce qui concerne le lit majeur, l'altimétrie est prélevée directement du LiDAR sans correction, ensuite elle est complétée par des corrections manuelles notamment les points hauts des lignes de contrainte.

La bathymétrie finale de la zone d'étude [\(Figure 16\)](#page-25-1) est le fruit d'une jointure spatiale entre les valeurs du LiDAR, les profils simplifiés du lit mineur et l'intégration manuelle des éléments structurants (seuils, routes, talus …).

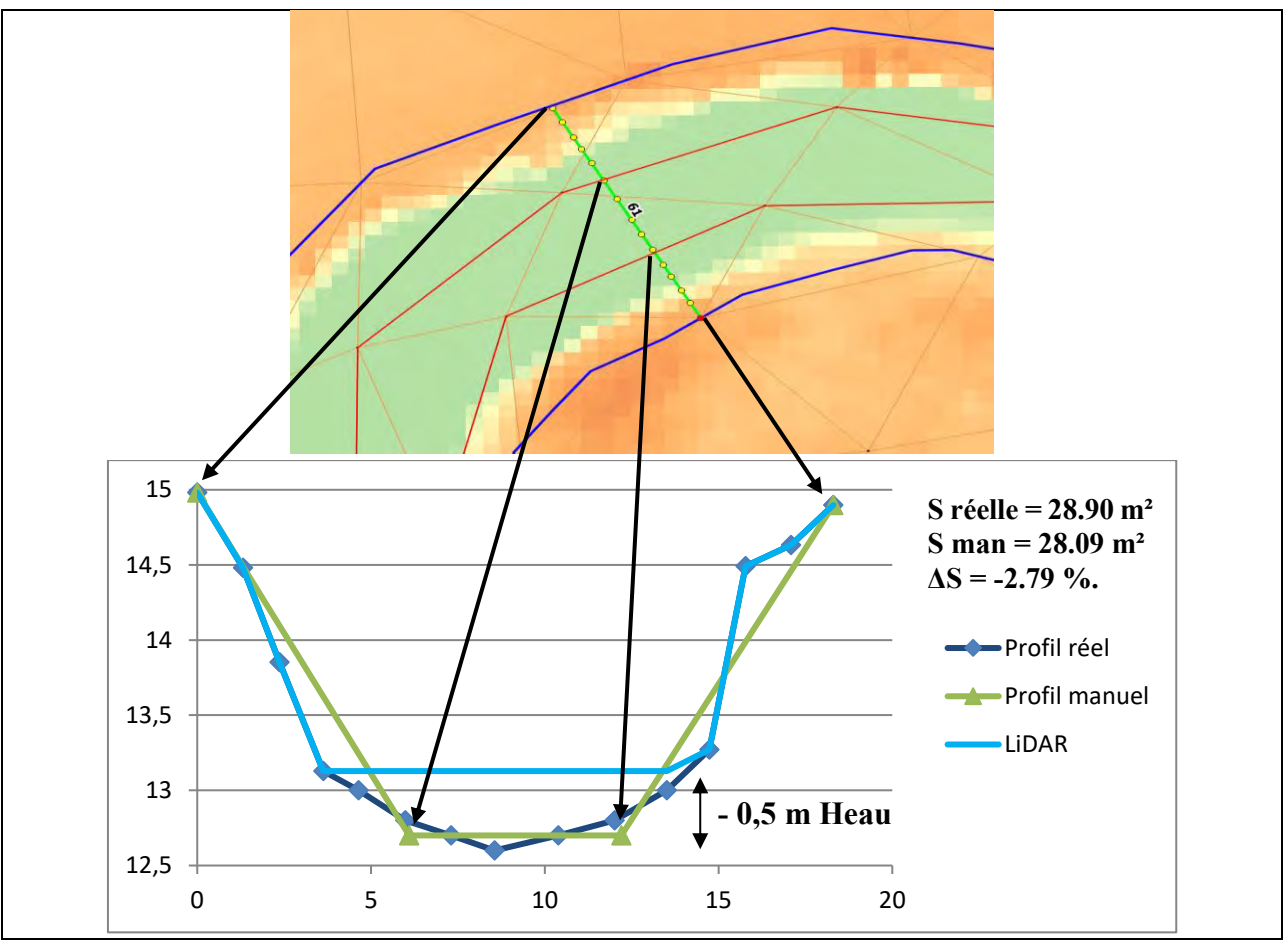

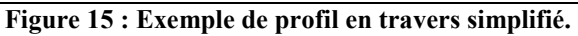

<span id="page-25-1"></span><span id="page-25-0"></span>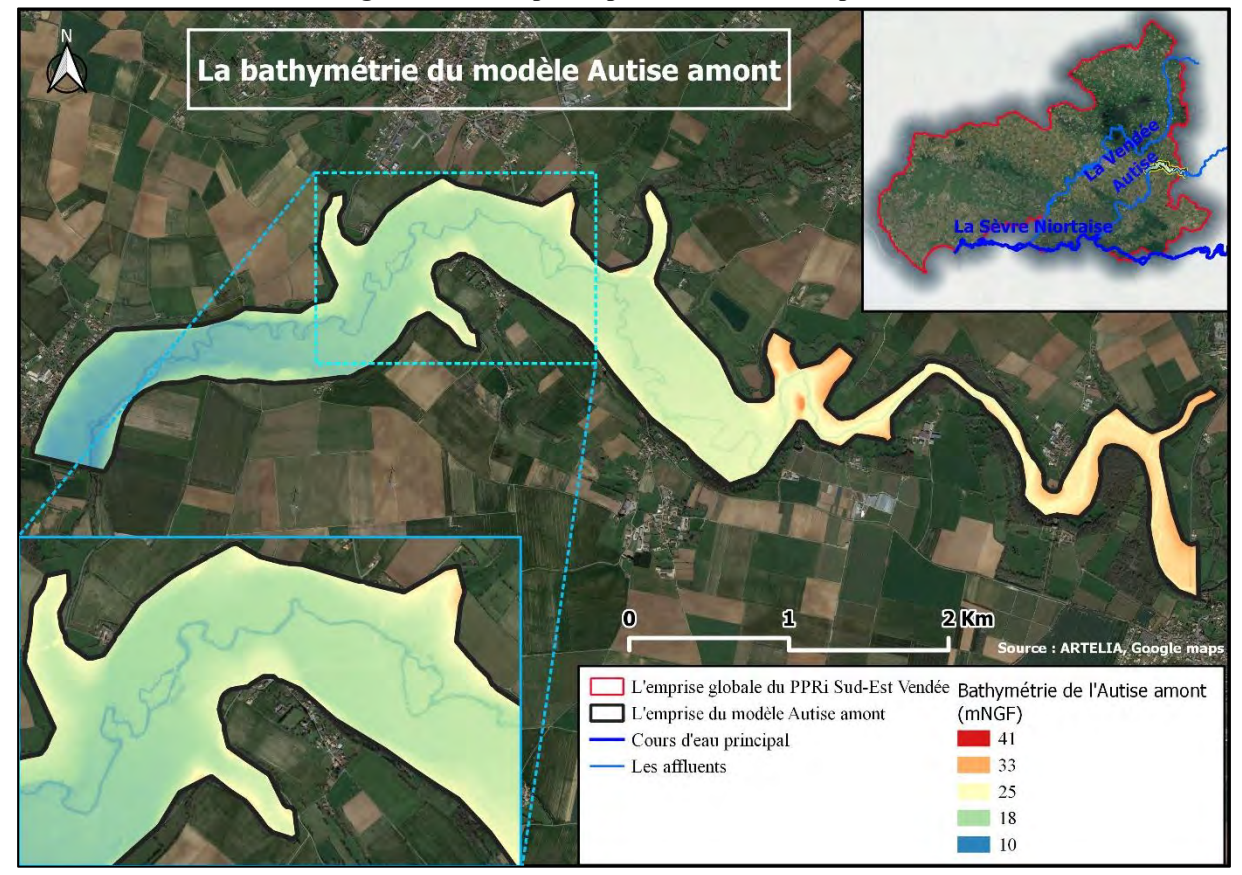

**Figure 16 : Bathymétrie du modèle Autise amont.**

#### <span id="page-26-2"></span>**3.1.4 Frottements de fond**

<span id="page-26-1"></span> $\overline{a}$ 

Les frottements sont parmi les éléments de base de la modélisation hydraulique, ils caractérisent la résistance à l'écoulement et ils sont représentés par le coefficient de Manning n ou de Strickler k  $(n = \frac{1}{b})$  $\frac{1}{k}$ ). Ce paramètre est lié principalement à l'occupation du sol (Brisbane City Council Information, 2003). De ce fait, les données de Corine Land Cover<sup>2</sup> (CLC) de 2018 ont été utilisées pour estimer sa valeur à chaque point de calcul du maillage du modèle Autise amont, en affectant à chaque nomenclature de CLC une valeur de Strickler [\(Tableau 2](#page-26-0)[,Figure](#page-26-1)  [17\)](#page-26-1), en se basant sur la méthode de calcul de Cowan modifiée (Brisbane City Council Information, 2003) et les anciennes études effectuées par ARTELIA.

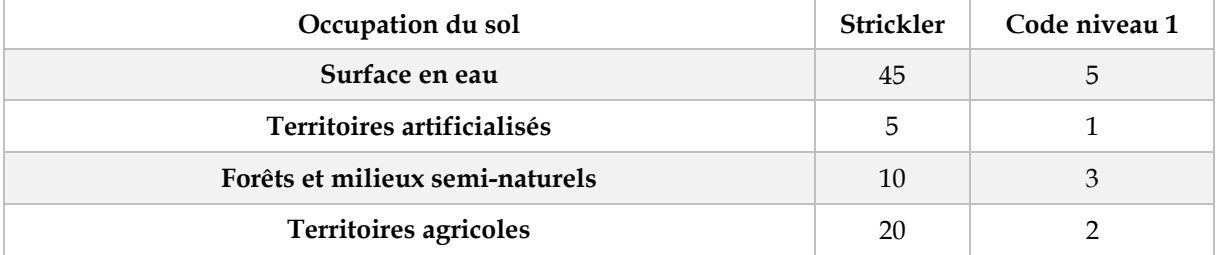

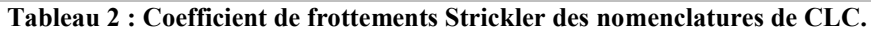

<span id="page-26-0"></span>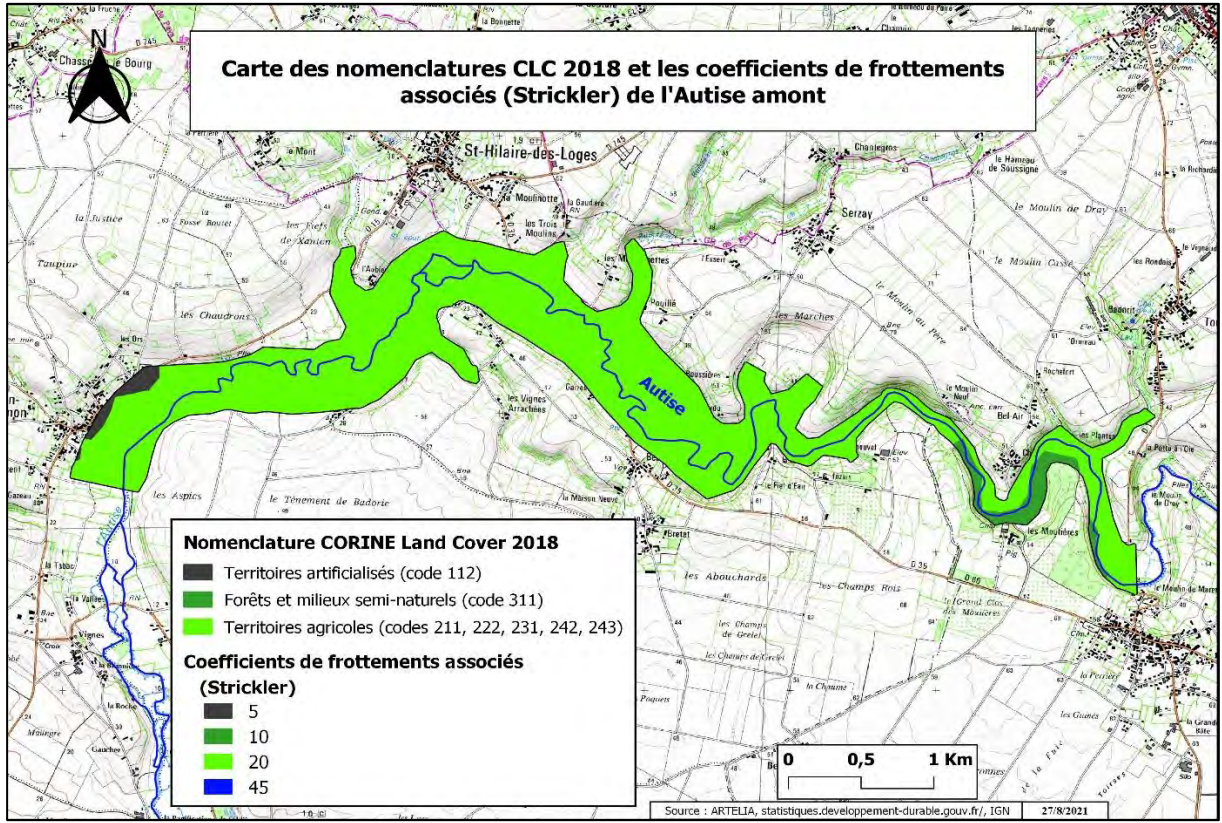

**Figure 17 : Carte de l'occupation du sol et les coefficients de frottements calculés.**

<sup>2</sup> Corine Land Cover (CLC) est une base de données européenne d'occupation biophysique des sols. Ce projet, initié en 1985, est piloté par l'Agence européenne de l'environnement et couvre 39 États. Cette base de données fait partie du champ de la directive européenne INSPIRE. Cinq versions ont été produites : 1990, 2000, 2006, 2012 et 2018 (Wikipédia).

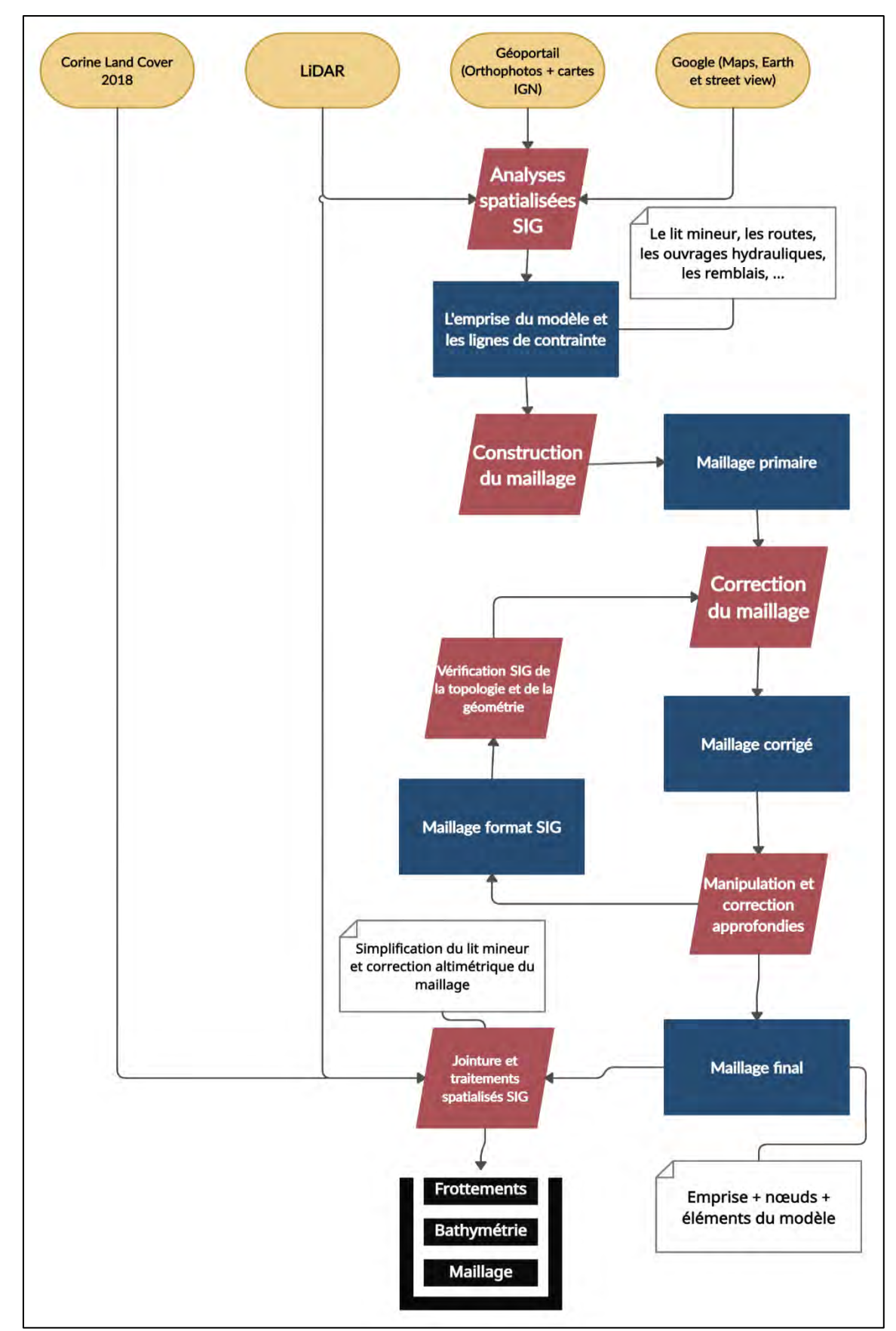

#### <span id="page-27-1"></span>**3.1.5 Résumé de la stratégie de construction du modèle**

<span id="page-27-0"></span>**Figure 18 : Méthodologie suivie pour la construction du modèle de l'Autise amont.**

### <span id="page-28-0"></span>**3.2 Modélisation hydraulique TELEMAC – 2D**

#### <span id="page-28-2"></span>**3.2.1 Paramétrage du modèle**

Avant d'entamer la simulation, une initialisation du modèle est indispensable, afin de préparer les conditions initiales de tous les paramètres du modèle, pour la simulation principale de la crue et d'éviter son instabilité et la sécheresse des sections au cours de la modélisation. Pour cela, une partie de l'hydrogramme a été choisie, où le débit est relativement stable par rapport au débit identifié au début de l'hydrogramme de la crue à modéliser [\(Figure 19\)](#page-28-1).

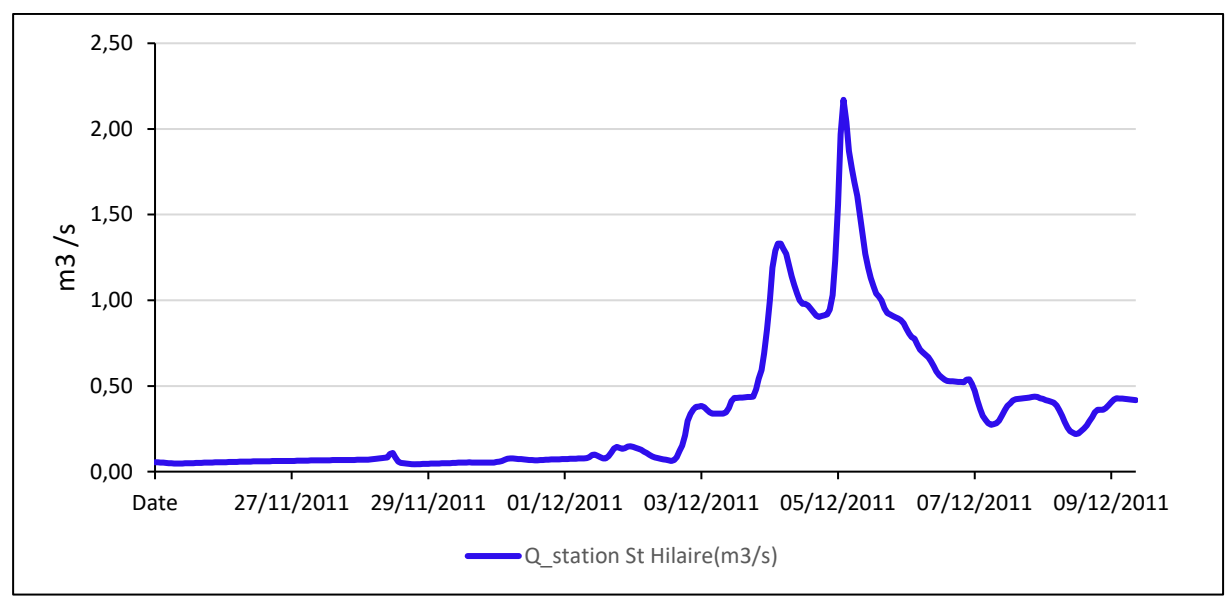

**Figure 19 : Hydrogramme de la période avant-crue 2011 (25/11/2011 – 10/12/2011).**

<span id="page-28-1"></span>Outre les données hydrologiques, une préparation des fichiers de calcul TELEMAC 2D est nécessaire. Pour mettre chaque paramètre dans sa boite et que le système de modélisation puisse identifier les différentes caractéristiques du secteur de l'étude, les fichiers obligatoires sont :

- Le fichier des paramètres et de configuration du modèle.
- Le fichier de géométrie, qui contient le maillage et les caractéristiques du terrain (frottements, bathymétrie…).
- Le fichier des conditions initiales, qui correspond aux résultats du dernier pas de temps de l'initialisation.
- Le fichier des conditions aux limites et de la description du type de chaque frontière liquide du modèle.
- Le fichier des frontières liquides, qui contient les débits (ou hauteurs) mesurés (ou calculés) au niveau de ces frontières.
- Le fichier des apports intermédiaires mesurés (ou calculés).
- Le fichier des résultats de la modélisation.

#### <span id="page-29-2"></span><span id="page-29-1"></span>**3.2.2 Evènement à simuler 3.2.2.1 Choix de la crue**

La crue de décembre 2011 a été retenue, après une analyse des laisses de crue et des données CRUCAL (étude statistique des débits de crue) de la banque hydro de la seule station installée dans la zone d'étude.

Les laisses de crue sont des documents élaborés sur la base des témoignages des riverains, qui représentent les plus hautes eaux atteintes et les traces laissées par un événement donné. Elles aident à repérer les fortes crues à modéliser et à calibrer la modélisation [\(annexe 1\)](#page-50-1).

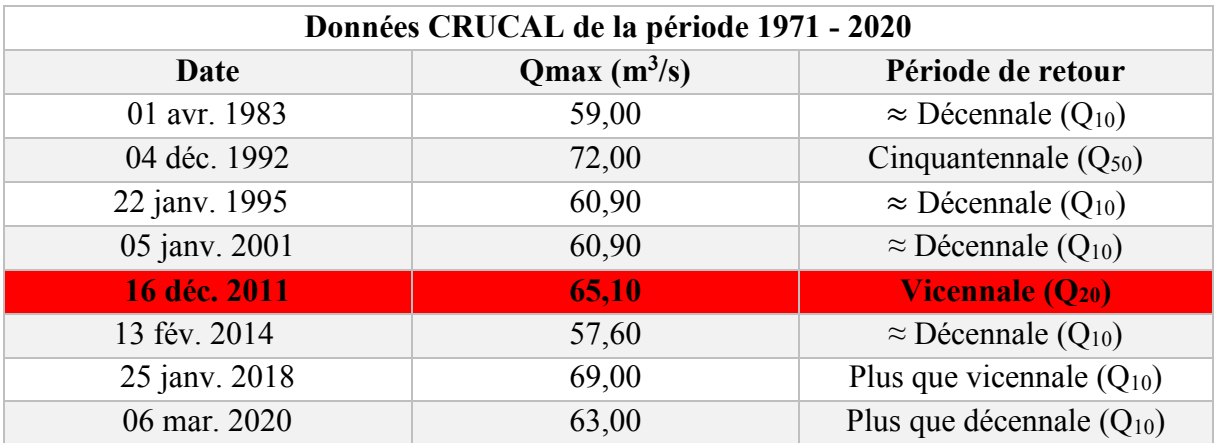

Les plus importantes crues tirées de cette analyse sont :

<span id="page-29-0"></span>**Tableau 3 : Crues les plus importantes de la période 1971 – 2020 - Station Saint-Hilaire-des-Loges.**

#### <span id="page-29-3"></span>**3.2.2.2 Conditions aux limites**

Pour simuler la crue tout au long du secteur d'étude, deux frontières liquides, en amont et en aval, ont été fixées, avec des apports intermédiaires calculés de façon homogène, en se basant sur la taille des bassins versants et la méthode de Myer (BECOM, 2003) [\(Figure 20\)](#page-30-0).

Sur les frontières liquides en amont et aux apports intermédiaires, les hydrogramme calculés seront injectés. Sur la frontière liquide à l'aval, nous imposerons un niveau d'eau réglé en analysant les conditions d'écoulement locales et notamment la pente de la ligne d'eau en crue.

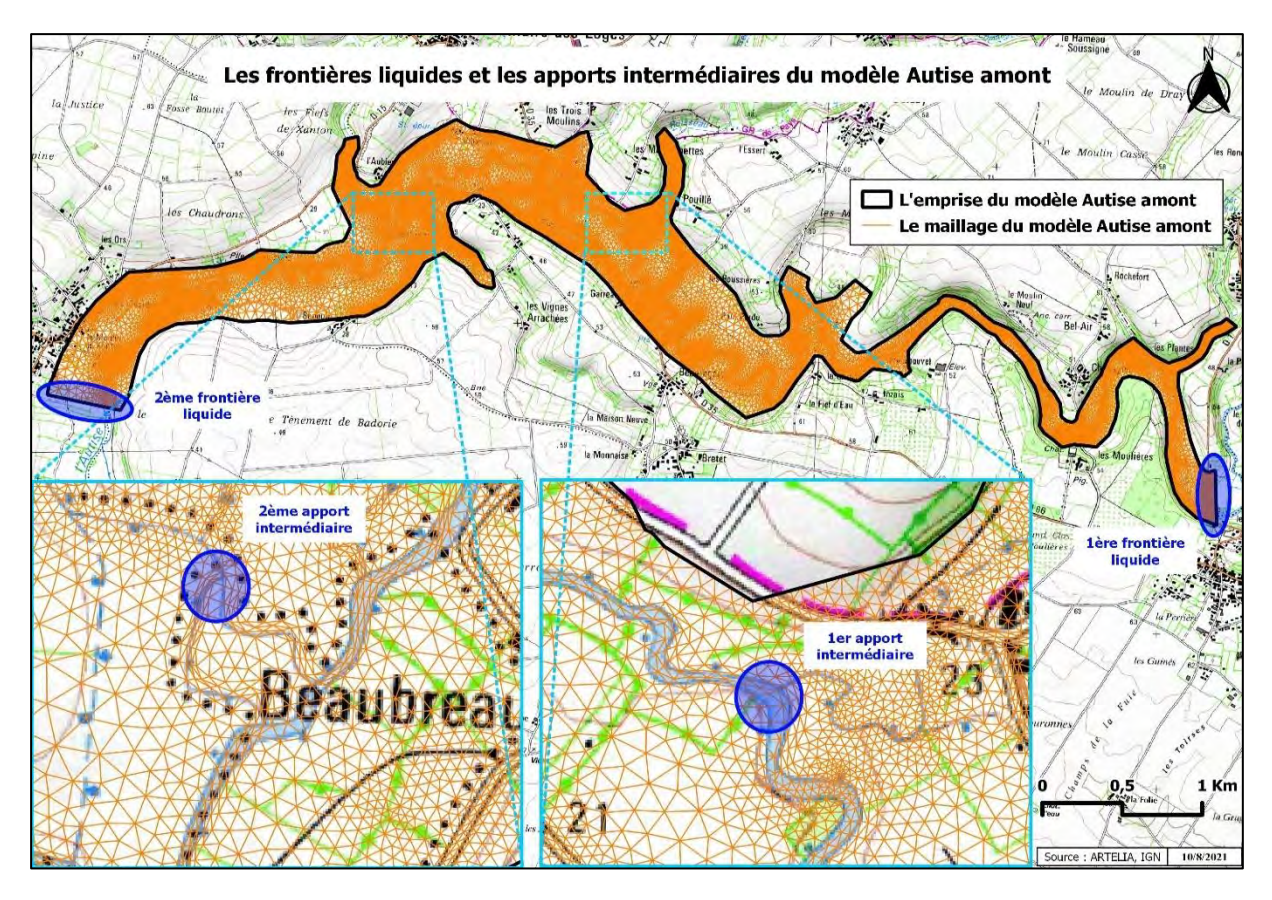

**Figure 20 : Emplacement des frontières liquides et des apports intermédiaires du modèle.**

#### <span id="page-30-2"></span><span id="page-30-0"></span>**3.2.2.3 Construction d'un modèle SIG pour la délimitation des bassins versants**

Le but de ce modèle SIG est d'automatiser la délimitation des bassins versants de la station Saint-Hilaire-des-loges et des emplacements définis précédemment [\(Figure 20\)](#page-30-0), afin de calculer leurs débits en se basant sur les mesures de ladite station et la méthode de Myer [\(3.2.2.4\)](#page-33-1). Cette méthode a été choisie après une première vérification sur la banque hydro quant à la disponibilité des mesures de débits à la zone d'étude, qui a montré qu'une seule station est installée au niveau de toute la rivière Autise, qui est celle de St Hilaire des Loges

Les premiers traitements visent à corriger le modèle numérique de terrain, par le remplissage des dépressions [\(Figure 21\)](#page-30-1) et l'interpolation de la valeur des pixels vides [\(Figure 22\)](#page-31-0). Le SRTM (Shuttle Radar Topography Missionest) utilisé pour ce projet, puisque la délimitation se fait sur un bassin versant de taille kilométrique, qui ne nécessite pas une haute résolution spatiale, et pour optimiser le temps des traitements, sans oublier que le LiDAR fourni par le client ne couvre pas la totalité des BVs concernés.

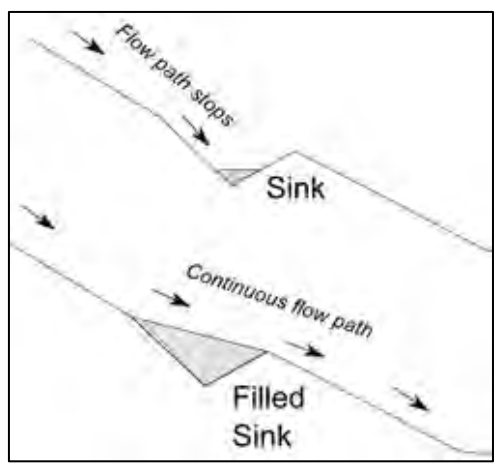

<span id="page-30-1"></span>**Figure 21 : Principe de l'outil Fill Sinks pour la suppression des dépressions (dges.carleton.ca).**

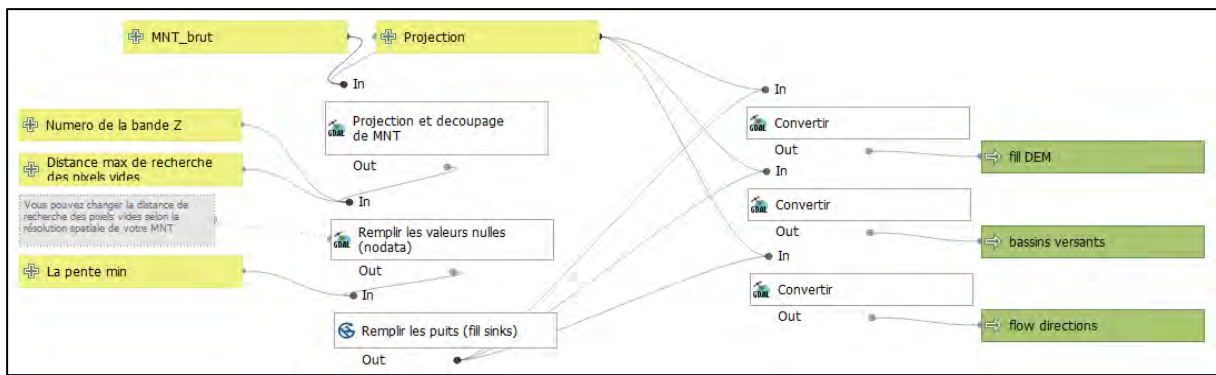

**Figure 22 : Traitements SIG pour la correction du MNT.**

<span id="page-31-0"></span>Le prochain processus a pour objectif de définir (1) le réseau hydrographique (format raster et vecteur) de tous les bassins versants de la zone couverte par la donnée d'entrée, et (2) la direction du flux d'eau, à l'aide du traitement *Channel network* [\(Figure 23\)](#page-31-1).

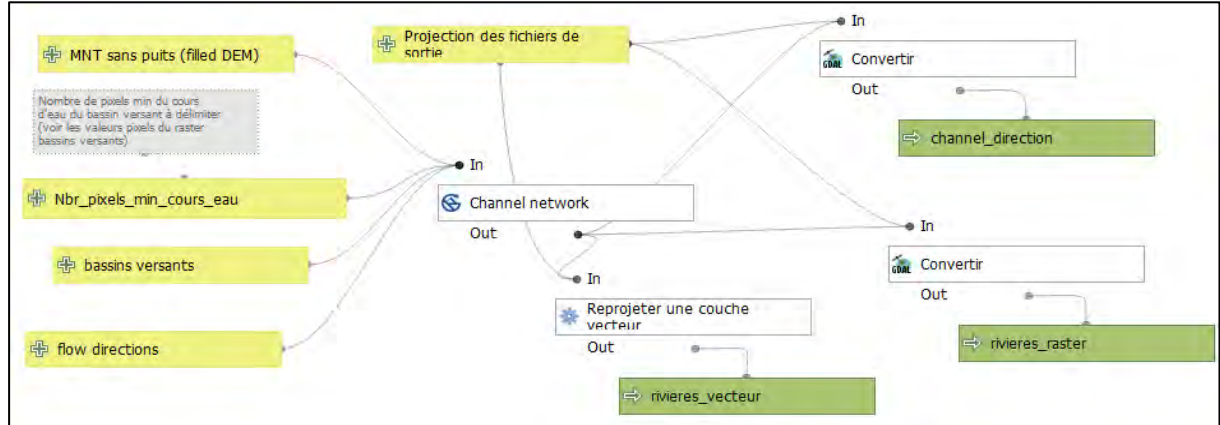

**Figure 23 : Processus de définition des cours d'eau et la direction du flux d'eau.**

<span id="page-31-1"></span>La troisième étape [\(Figure 24\)](#page-31-2) consiste à numériser l'exutoire et calculer ses coordonnées dans la même projection que les fichiers d'entrée, après l'avoir accroché au cours d'eau principal à l'aide de *Snap to layer* (SAGA).

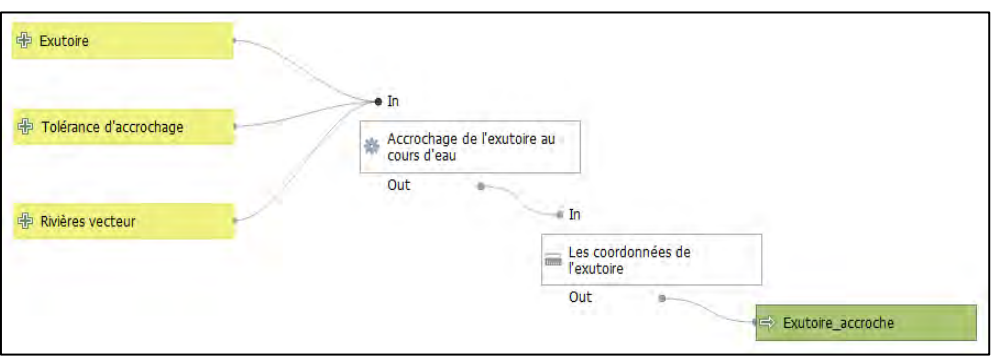

**Figure 24 : Numérisation de l'exutoire du bassin versant.**

<span id="page-31-2"></span>Le dernier sous-modèle [\(Figure 25\)](#page-32-0), exploite les données de sorties des étapes précédentes, pour délimiter le bassin versant utilisant l'outil SAGA *Upslope Area.* Il identifie tous les pixels qui sont considérés comme zones contributrices avec une pente ascendante, à partir de l'exutoire défini avec ses caractéristiques géométriques X, Y et Z [\(Figure 26\)](#page-32-1).

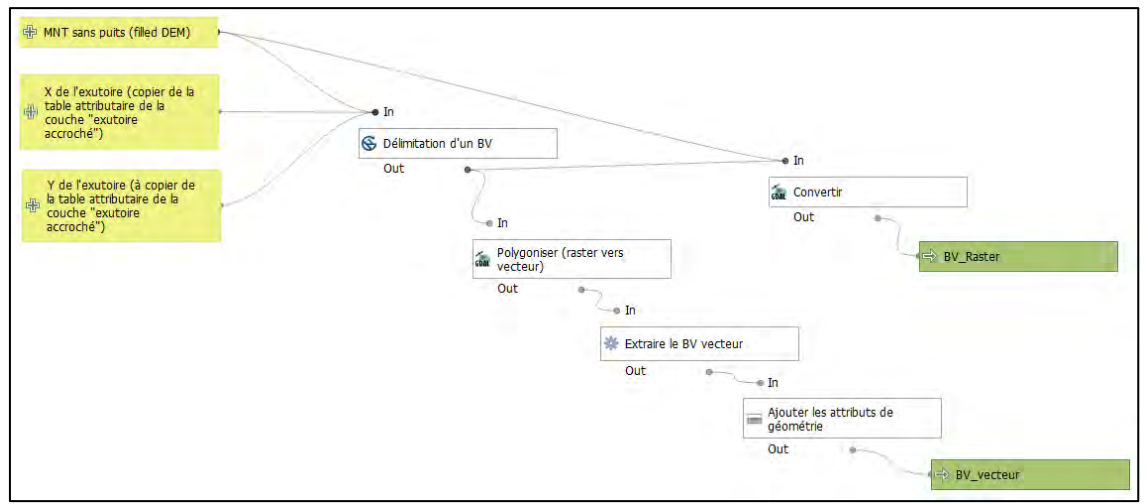

**Figure 25 : Outils de la délimitation du bassin versant.**

<span id="page-32-0"></span>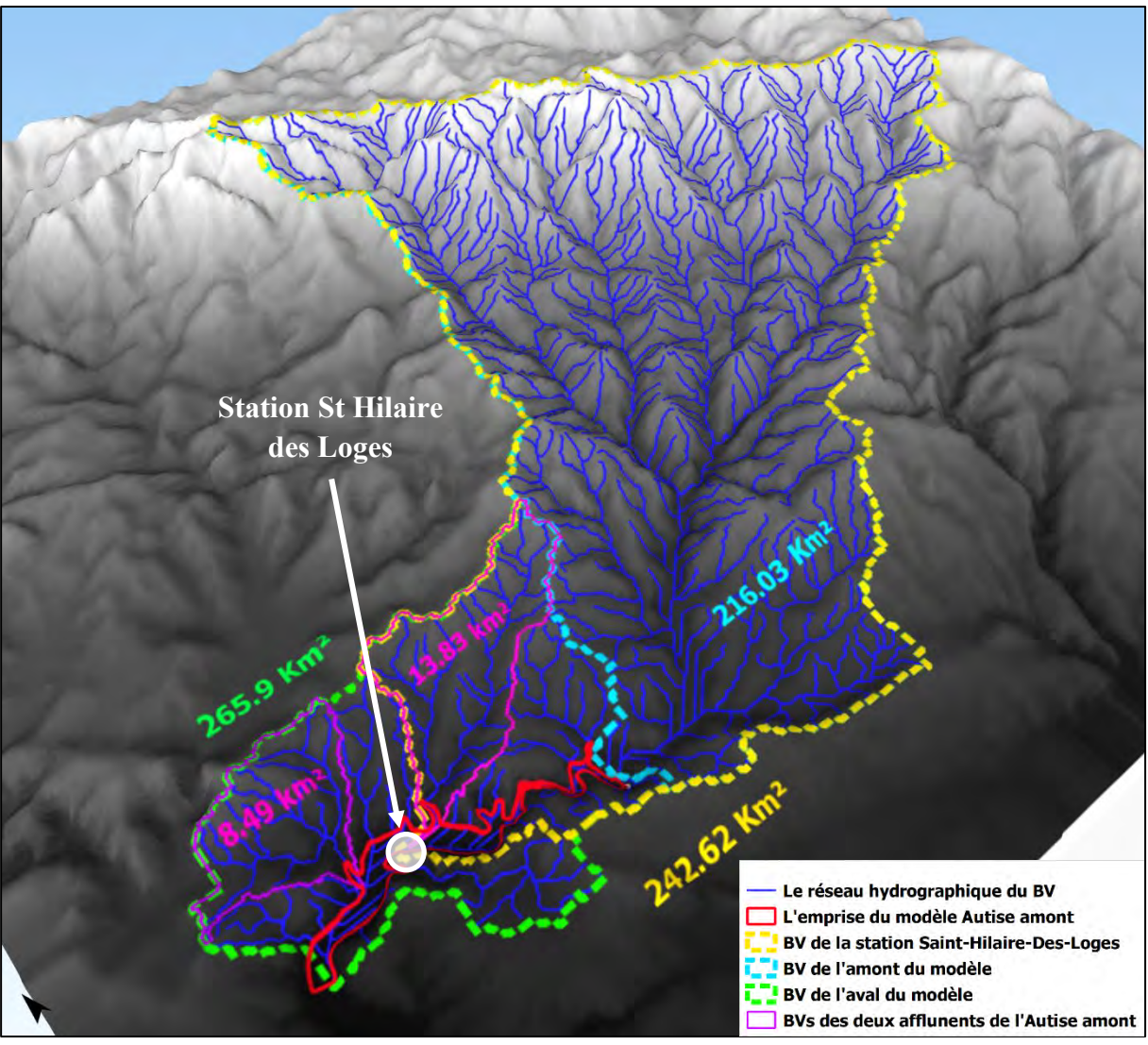

<span id="page-32-1"></span>**Figure 26 : Bassins versants délimités par le modèle SIG.**

#### <span id="page-33-1"></span>**3.2.2.4 Calcul des débits des frontières liquides et des apports intermédiaires**

Les débits en amont du modèle et les apports intermédiaires vont être calculés à l'aide de la formule de Myer, qui permet d'estimer le débit en différents endroits d'un bassin versant jaugé à partir des résultats sur une station de mesure :

$$
Q_a = Q_b \times \left(\frac{S_a}{S_b}\right)^m
$$

Q : débit

 $\overline{a}$ 

S : surface du bassin versant correspondant

 $m$  : coefficient de Myer<sup>3</sup>

La figure ci-dessous présente les débits de la crue de 2011 mesurés à la station Saint-Hilairedes-Loges et ceux calculés, en utilisant les données de ladite station et en se basant sur la taille des BVs délimités. Les résultats de ce calcul sont cohérents avec la variation de la taille des bassins versants, par exemple -10,80 % du débit, entre les mesures de la station St Hilaire et les calculs en amont du modèle, contre une diminution de la taille du BV en -10, 95 %.

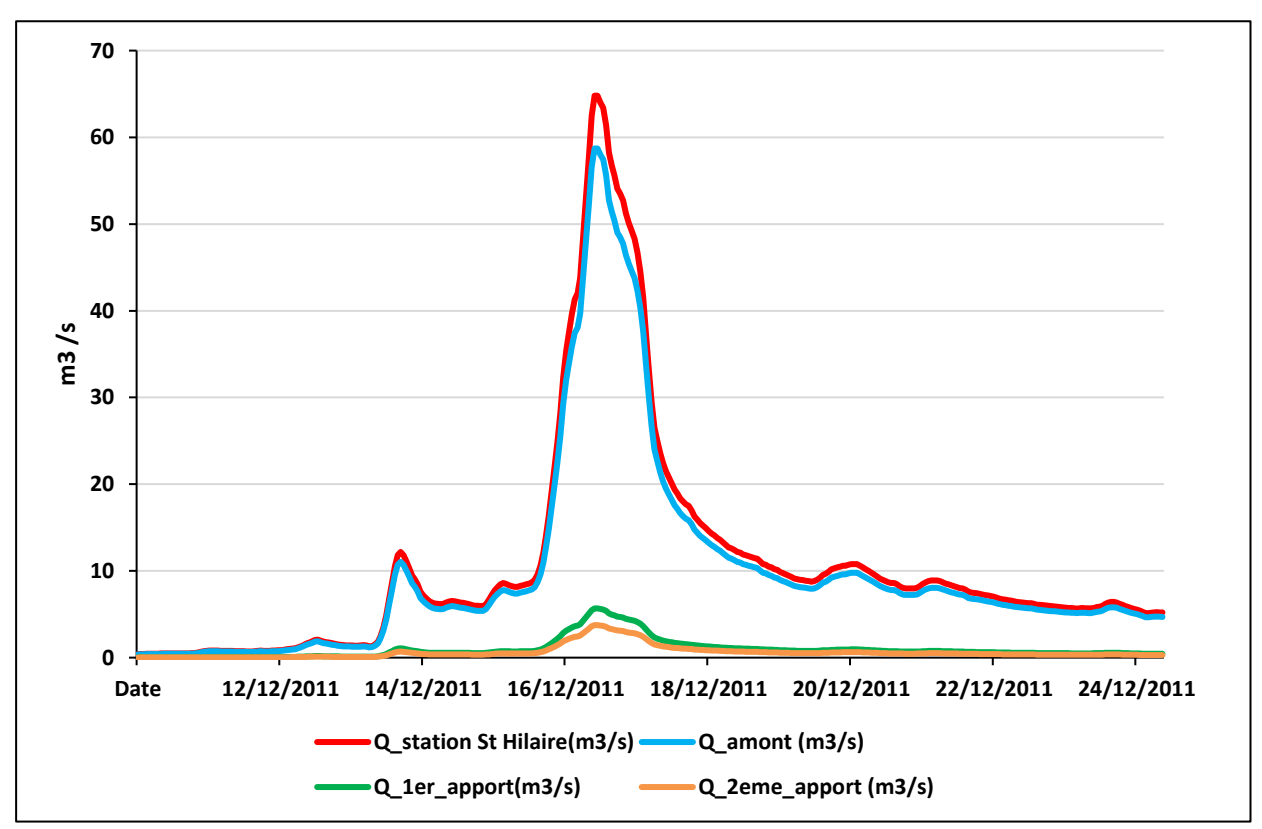

<span id="page-33-0"></span>**Figure 27 : Résultats de calcul des débits des différents apports de l'Autise amont.**

<sup>3</sup> Dans ce calcul, le coefficient de Myer = 0,85. Cette valeur correspond à celle utilisée usuellement dans l'Ouest de la France (BECOM,2003).

#### <span id="page-34-0"></span>**3.3 Résumé de la méthodologie suivie**

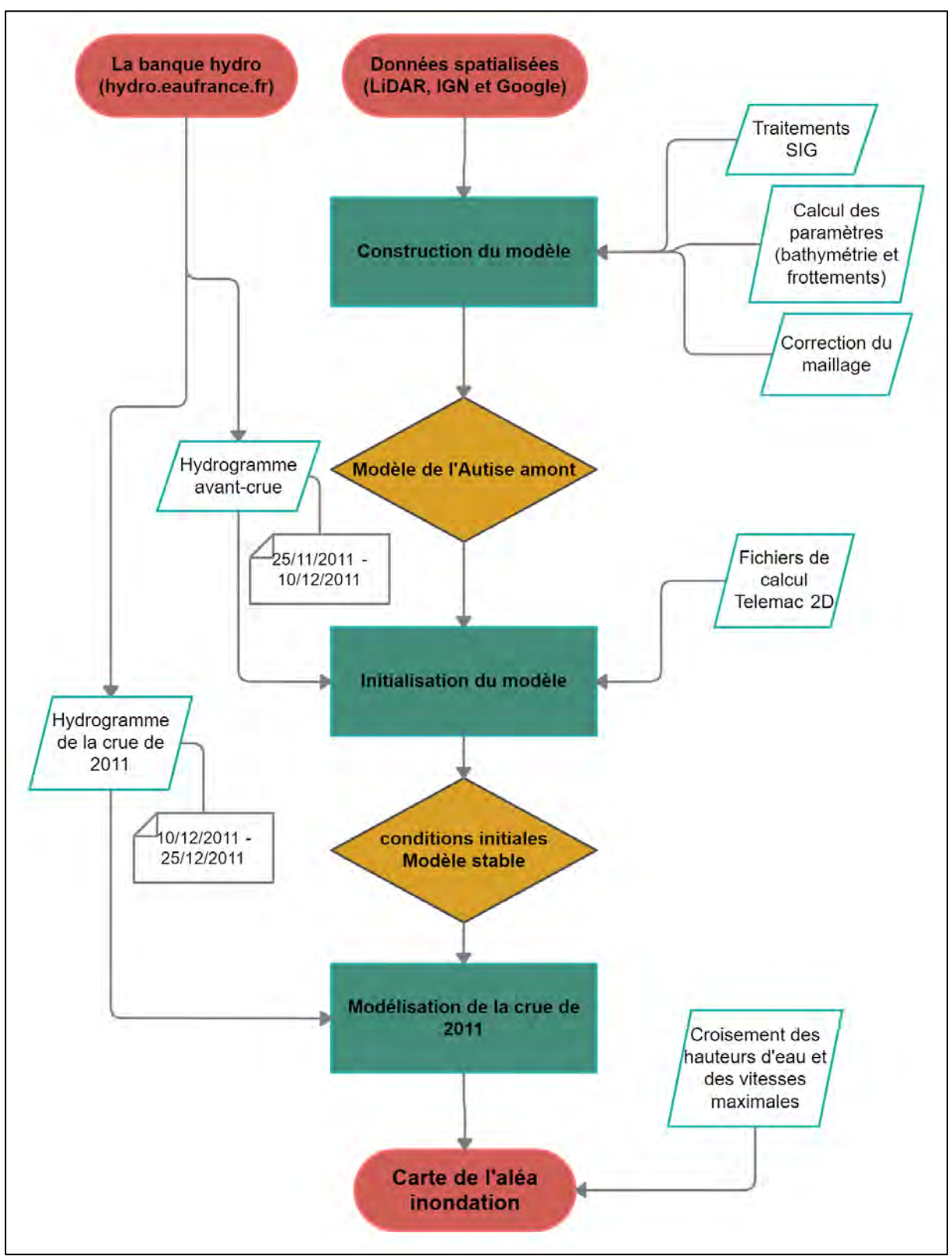

<span id="page-34-1"></span>**Figure 28 : Méthodologie de travail suivie.**

### <span id="page-35-0"></span>**4 Résultats et discussion**

### <span id="page-35-1"></span>**4.1 Résultats de l'analyse spatialisée sous QGIS**

L'analyse SIG [\(3.1.2.3\)](#page-21-1) des deux zones d'étude a permis de balayer le territoire et de représenter toutes ses particularités et leur rôle d'obstacle aux écoulements. Pour cela, chaque élément est identifié de manière à indiquer correctement ses caractéristiques topographiques.

Les talus et les variations rapides d'altimétrie ont été représentés avec deux lignes (le pied de talus et la crête).

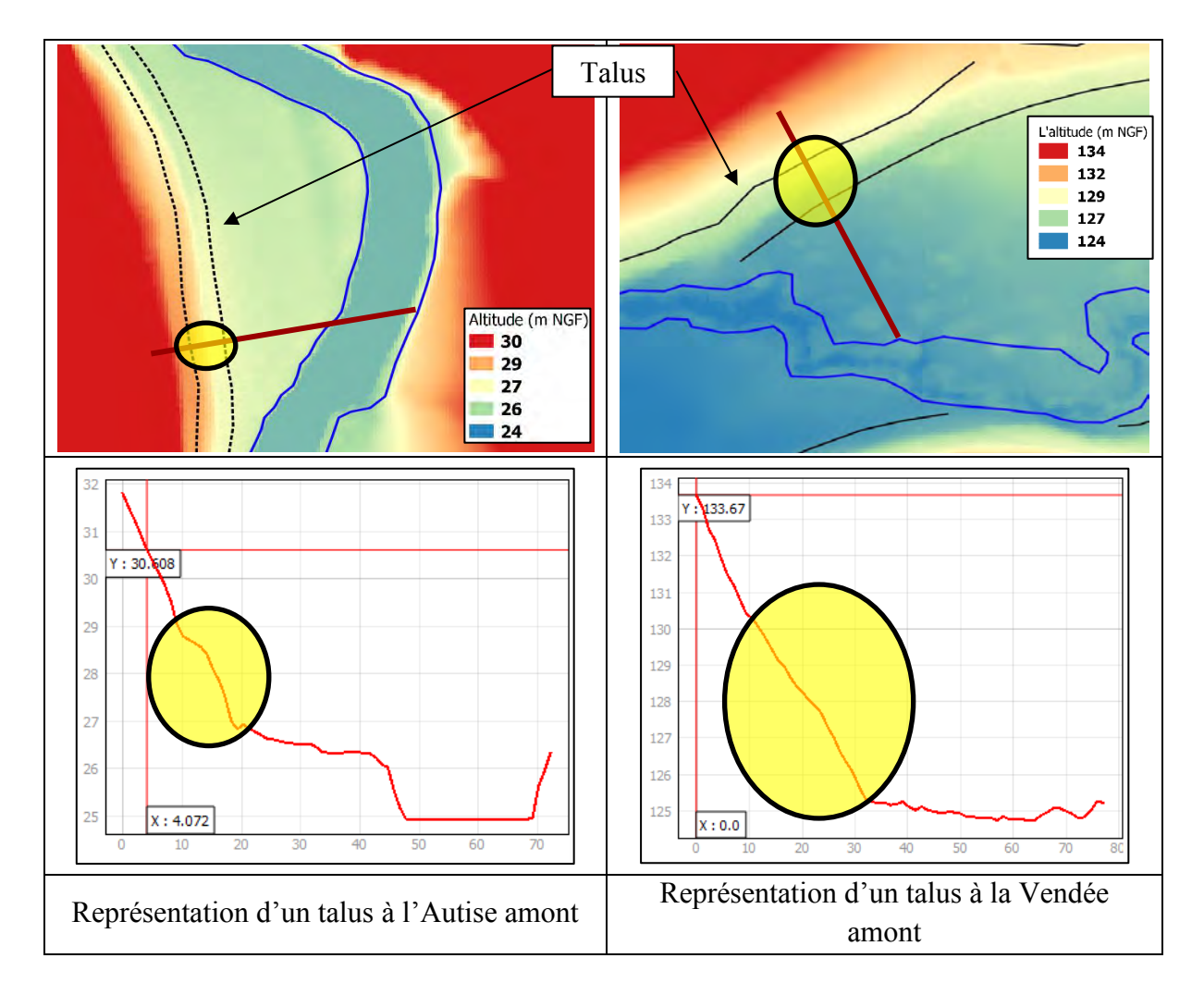

Les cours d'eau principaux et les affluents sont délimités par deux lignes qui correspondent aux limites plein bord du lit mineur.

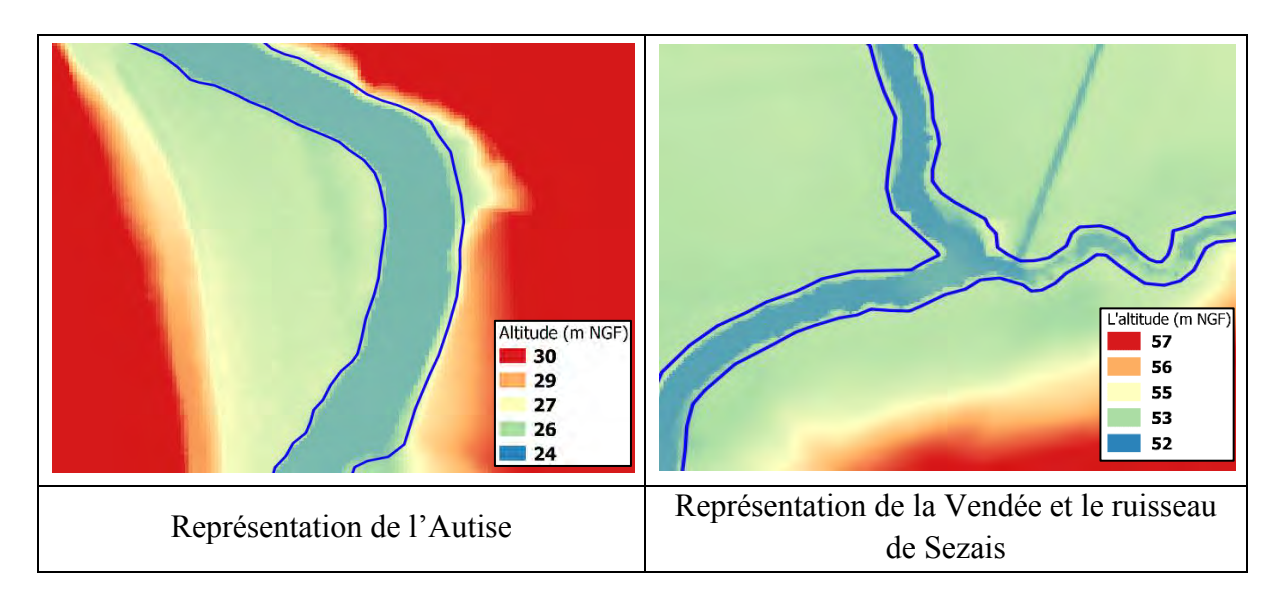

Les routes avec remblais importants qui ont une influence sur le comportement hydraulique des écoulements ont été identifiées, dans un premier temps, par une ligne centrale accompagnée par deux lignes décalées de 5 m par rapport à cette dernière.

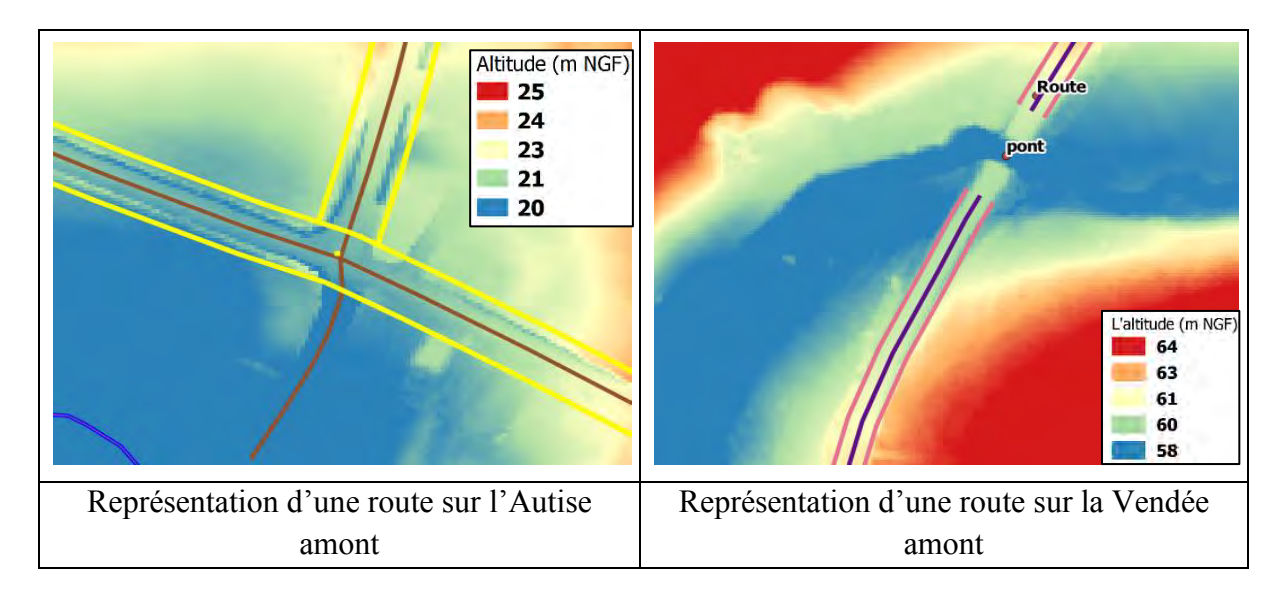

Les routes et le lit mineur sont maillés séparément en se basant sur le *channel mesher* de BlueKenue, avant de les intégrer dans le maillage final. Cette méthode permet d'obtenir un maillage de ces éléments réguliers en quatre lignes, qui nécessite en entrée les deux lignes extérieures définies sous QGIS (voir les figures ci-avant). Elle est utilisée pour représenter ce type d'éléments linéaires.

Contrairement aux anciennes études, les ouvrages hydrauliques de ce territoire ont été insérés directement dans le maillage construit. Les seuils, par exemple, sont décrits en quatre points de calcul, deux points bas avant et après le seuil et deux points hauts caractérisant la crête [\(Figure 29\)](#page-37-0).

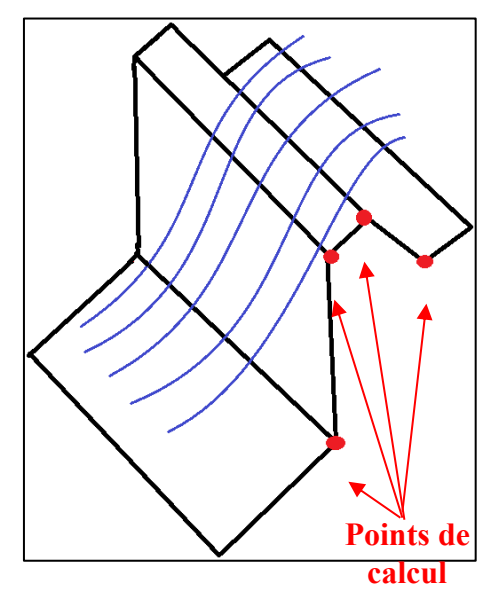

**Figure 29 : Principe de représentation des seuils.**

<span id="page-37-0"></span>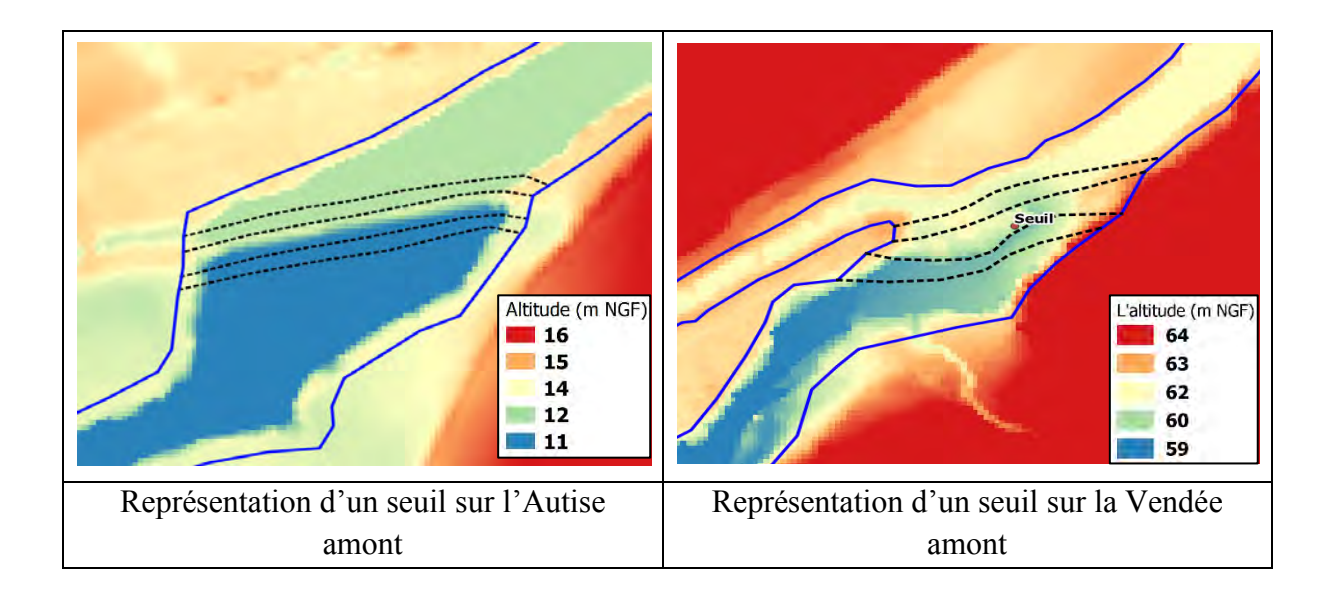

#### <span id="page-38-0"></span>**4.2 Cartographie de l'aléa inondation de l'Autise amont**

#### <span id="page-38-2"></span>**4.2.1 Hauteurs d'eau maximales**

Disposer d'une information altimétrique sur le niveau de l'eau réellement atteint par la crue est nécessaire, afin de pouvoir réaliser un calage des résultats de la modélisation de cet événement [\(Figure 30\)](#page-38-1). Cette information est recensée lors des visites de terrain et synthétisée dans les fiches de laisses de crues. Elle est couplée avec les résultats du calcul, qui montrent le niveau d'eau maximal atteint au cours de la simulation (pas forcément au même pas de temps pour les différents points de calcul), afin de mettre en place une comparaison entre les résultats de la simulation et les informations fournies par les riverains et vérifier la bonne représentativité du modèle pour l'événement modélisé.

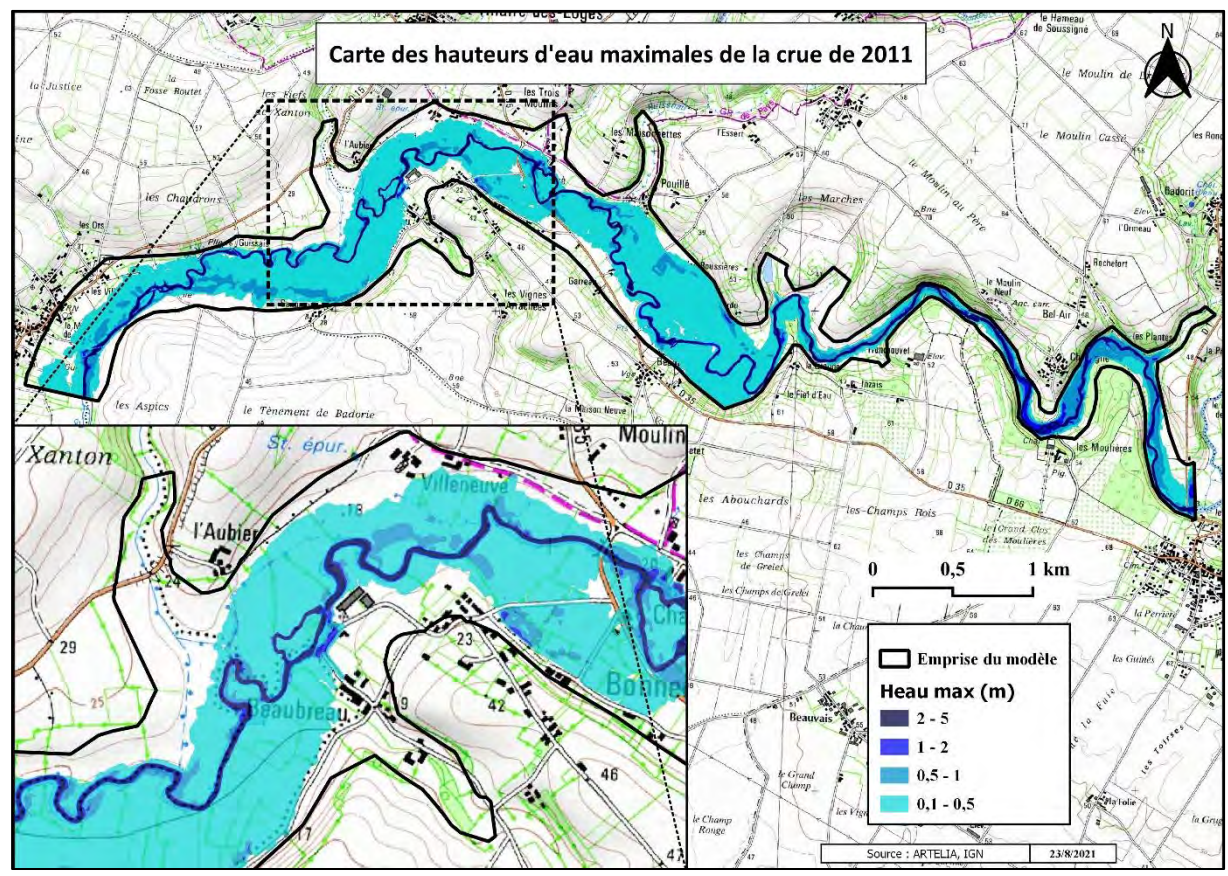

<span id="page-38-1"></span>**Figure 30 : Carte des hauteurs d'eau maximales de la simulation de la crue de 2011 à l'Autise amont.**

La figure suivante montre en bleu la ligne d'eau, qui est le résultat de calcul du modèle, le point en rouge présente le niveau de l'eau estimé à partir du LiADR et des témoignages des riverains, cités dans la fiche de laisse de crue [\(annexe 1\)](#page-50-1). Cette superposition montre la qualité des résultats obtenus. La calibration du modèle en se basant sur une seule laisse de crue est insuffisante, de ce fait, la recherche d'autres laisses de crues, complétée par un levé topographique, ou le calage sur d'autres crues sont envisageables.

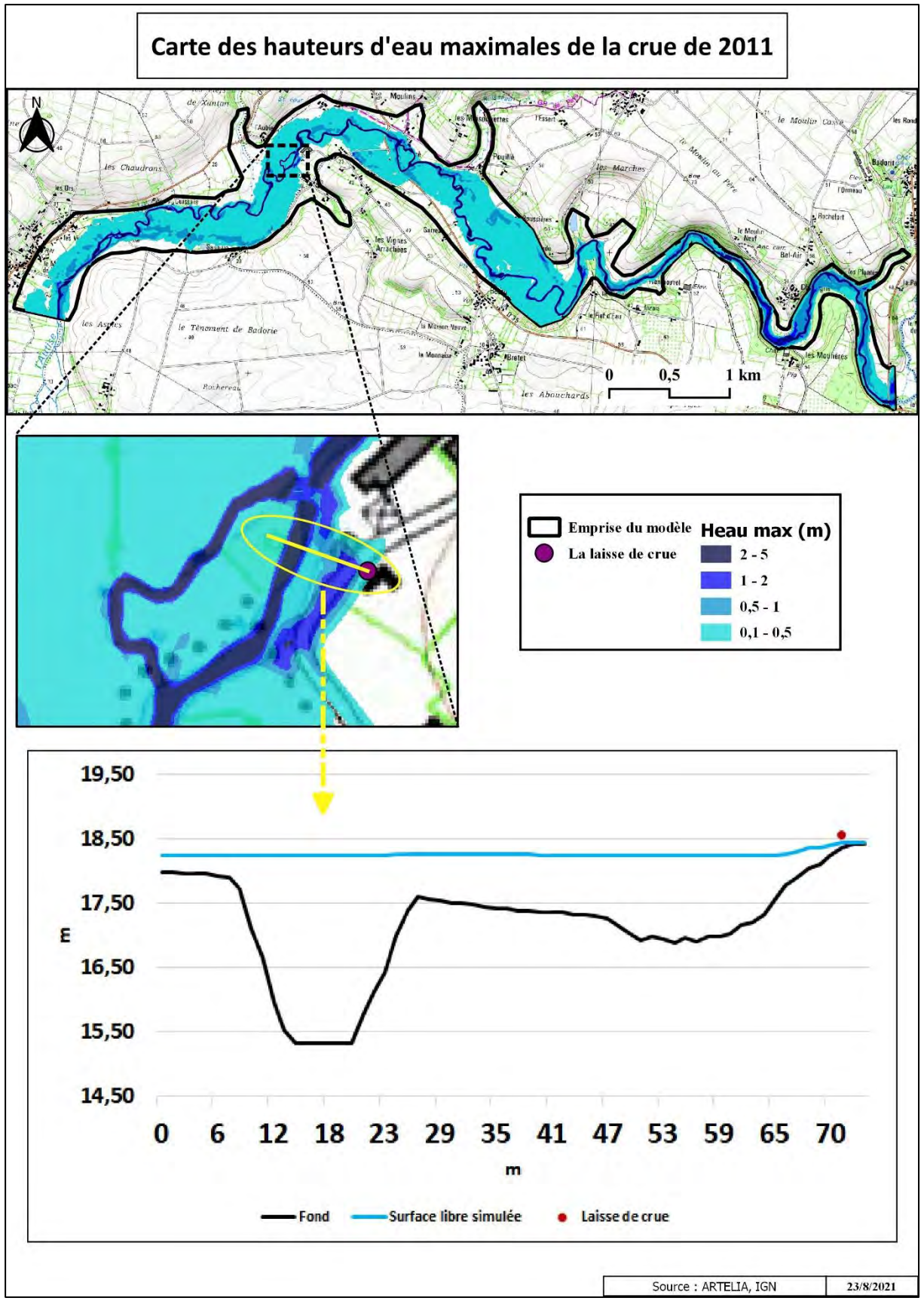

<span id="page-39-0"></span>**Figure 31 : Couplage de la carte des hauteurs d'eau maximales et la laisse de crue.**

#### <span id="page-40-2"></span>**4.2.2 Vitesses maximales**

La cartographie des vitesses d'écoulement maximales en tout point de calcul est établie en suivant une méthodologie similaire citée ci-avant. Les vitesses sont plus importantes dans le lit mineur et au niveau des rétrécissements de sections, notamment les zones avec une variation topographique remarquable [\(Figure 32\)](#page-40-1). Ces vitesses ne sont pas forcément atteintes au moment de la simulation où les hauteurs d'eau sont maximales.

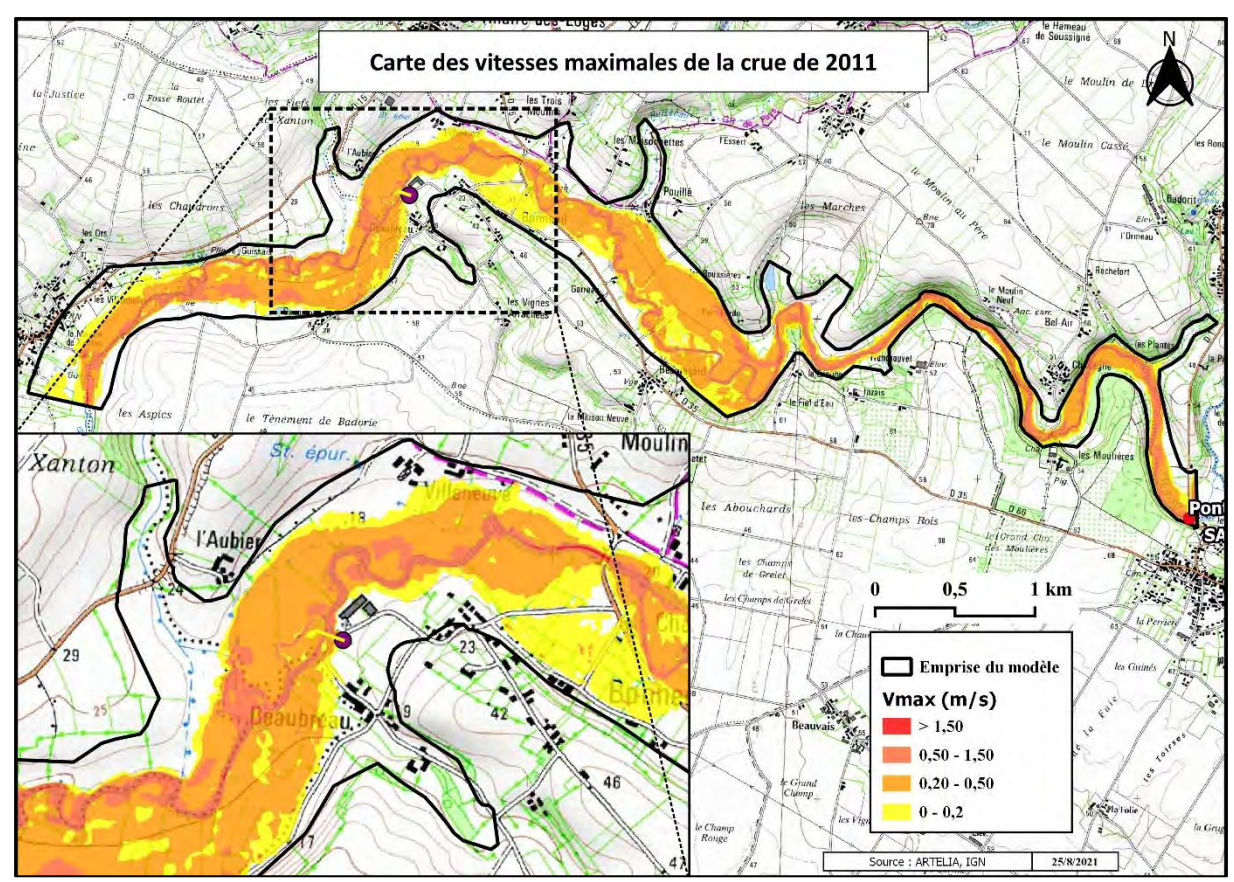

**Figure 32 : Carte des vitesses maximales de la simulation de la crue de 2011 à l'Autise amont.**

#### <span id="page-40-3"></span><span id="page-40-1"></span>**4.2.3 Aléa inondation**

L'aléa est élaboré en croisant les hauteurs d'eau maximales et les vitesses maximales obtenues après la modélisation. Il est calculé conformément à la classification indiquée dans le cahier des clauses techniques particulières [\(Tableau 4\)](#page-40-0). La figure suivante présente les aléas inondation de la crue 2011 de la partie Autise amont.

| Vitesse l<br>Hauteur d'eau | $V \leq 0.2$ m/s | 0,2 m/s < V < 0.5 m/s | $V \geq 0.5$ m/s |
|----------------------------|------------------|-----------------------|------------------|
| H < 0.5 m                  | <b>Faible</b>    | <b>Moyen</b>          | <b>Fort</b>      |
| $0,5 m \leq H < 1 m$       | <b>Moyen</b>     | <b>Moyen</b>          | <b>Fort</b>      |
| $1 m \leq H < 2 m$         | <b>Fort</b>      | Fort                  | <b>Très fort</b> |
| $H \geq 2m$                | <b>Très fort</b> | <b>Très fort</b>      | <b>Très fort</b> |

<span id="page-40-0"></span>**Tableau 4 : Croisement des vitesses et des hauteurs d'eau maximales.**

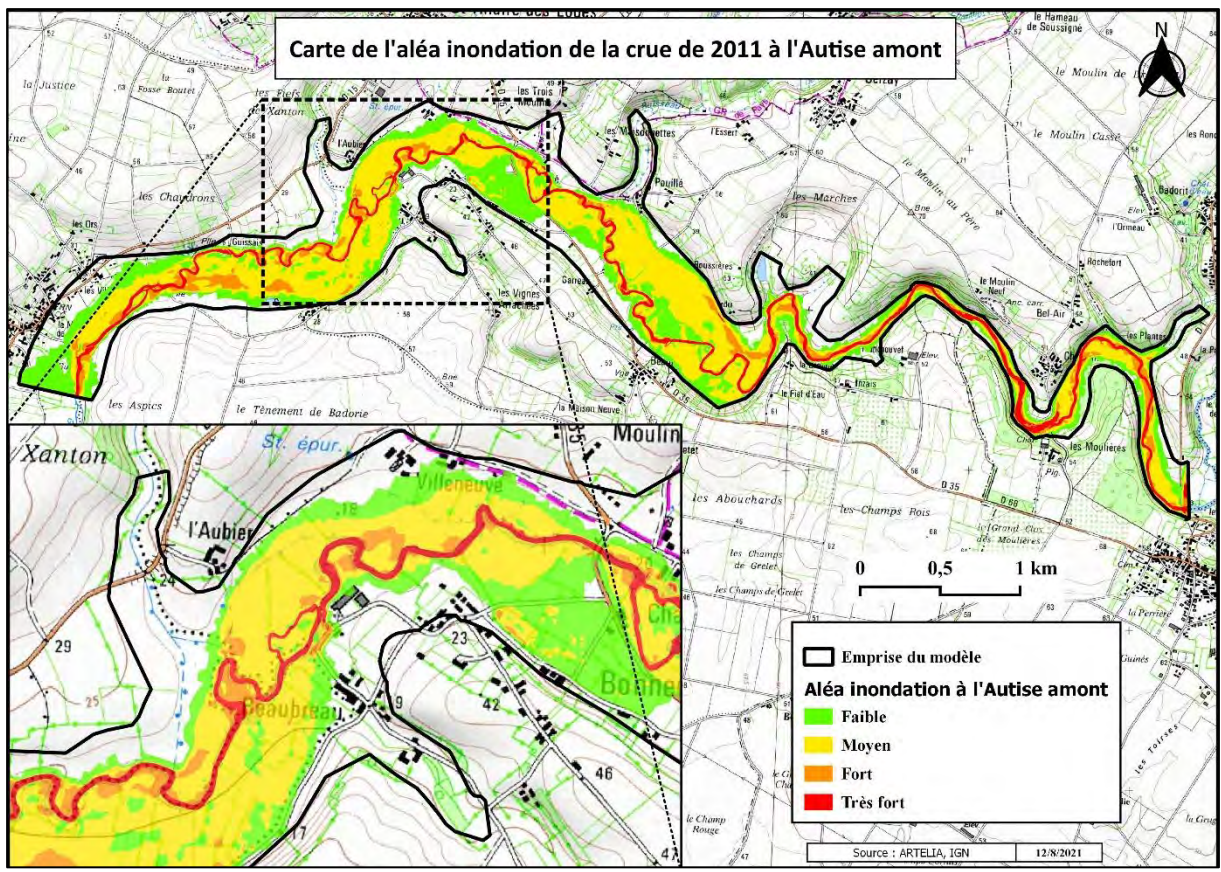

**Figure 33 : Carte de l'aléa inondation de la crue de 2011 à l'Autise amont.**

<span id="page-41-0"></span>Nous pouvons observer que la majorité des terrains sont situés en zone d'aléa faible ou modéré. Les secteurs en aléa fort ou très fort sont essentiellement situés au niveau du lit mineur ou sur de petites dépressions à proximité du cours d'eau, en raison de hauteurs d'eau dépassant 1 m.

#### <span id="page-42-0"></span>**5 Bilan personnel**

#### <span id="page-42-1"></span>**5.1 Difficultés rencontrées et solutions envisagées**

#### <span id="page-42-3"></span>**5.1.1 Délimitation du lit mineur de la Vendée au niveau des retenues des barrages**

Il y a des endroits où une donnée est considérée « handicapante », par exemple le Lidar dans les étendues d'eau des deux barrages construits avant et après la confluence de la Vendée et la Mère (le barrage de Mervent et le barrage d'Albert), où nous avons un lit mineur très large (~100 m) avec des fausses limites. De ce fait, une appréciation du tracé du lit mineur sur la base d'autres sources de données est envisageable. Pour ce cas, j'ai utilisé à la fois les cartes IGN (pour le cheminement de la rivière), les anciennes orthophotos IGN de 1950 avant la construction des barrages (pour la délimitation des deux rives), en prenant en considération, également, la largeur moyenne du lit mineur avant et après l'influence de chaque retenue d'eau.

Les figures suivantes, présentent une comparaison entre les anciennes orthophotos, les cartes topographiques IGN (1/25 000) et le résultat de la délimitation du lit mineur du tronçon de la Vendée au niveau de la retenue d'eau du barrage d'Albert. L'examen de ces différentes données a aidé à estimer la largeur de la rivière et son allure et à remplacer le manque d'informations dû à l'incapacité du LiDAR de pénétrer la surface de l'eau de la retenue du barrage.

Le résultat final [\(Figure 34\)](#page-42-2) est le fruit d'une analyse complète des différentes données IGN (scan 25 et orthophotos) et du LiDAR avec des vérifications complémentaires utilisant *Google earth* et *street view*.

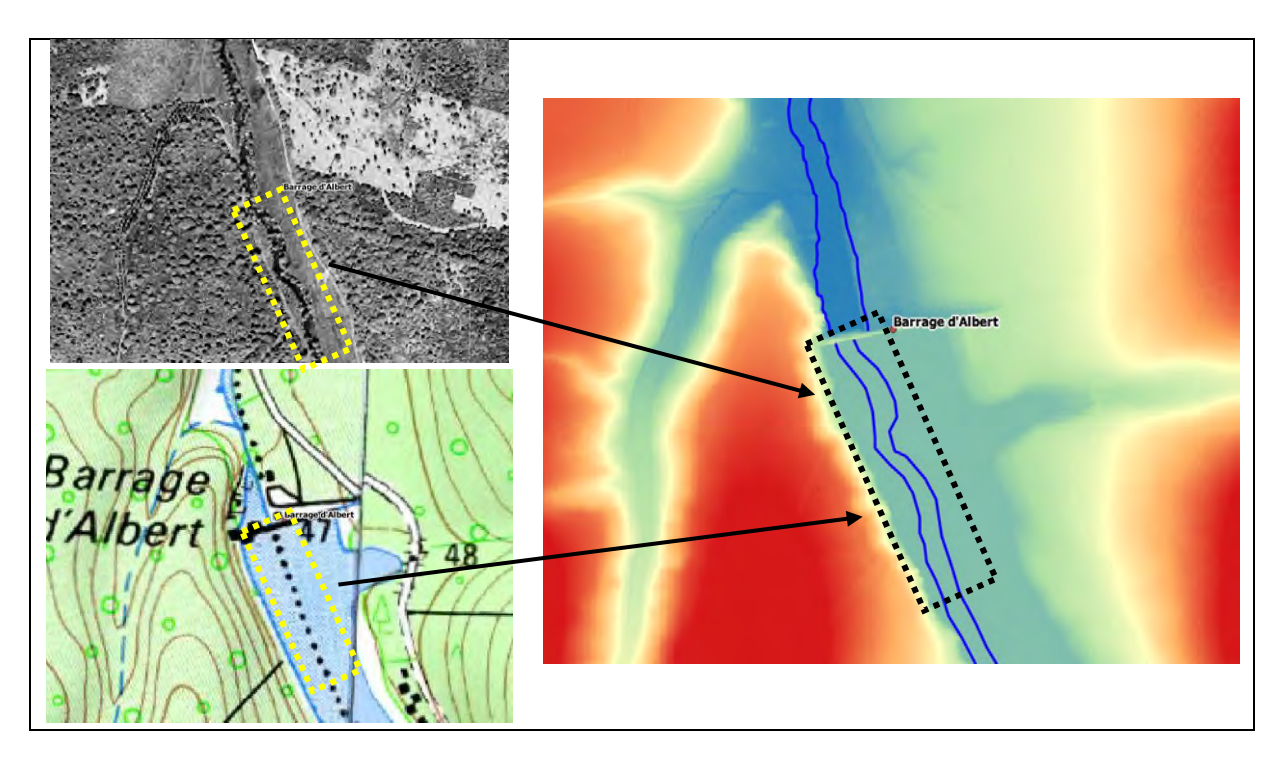

<span id="page-42-2"></span>**Figure 34 : Limites du lit mineur de la Vendée appréciées avant le barrage d'Albert.**

#### <span id="page-43-2"></span>**5.1.2 Alternatives choisies à la place des outils standards utilisés à ARTELIA**

Au cours de ce stage, j'ai adopté une approche d'ingénieur qui inclue mes choix d'outils et de méthodologie de travail. Cette approche était orientée sur l'utilisation des logiciels téléchargeables gratuitement et *open source*, le développement des modèles SIG sous QGIS [\(3.2.2.3\)](#page-30-2) et l'utilisation de cet environnement SIG pour la construction et la correction du maillage [\(3.1.2.4\)](#page-22-1), qui remplacent l'exécution des scripts internes d'ARTELIA déjà préparés. L'objectif principal de cette approche est d'automatiser les tâches le plus possible et de les rendre plus faciles en manipulation, ce qui optimise le temps des traitements.

La méthode utilisée est plus souple, notamment pour la détection des mailles plates par le vérificateur de géométrie de QGIS, qui facilite le repérage de ces mailles, contre le script « detectriplat » qui donne le même résultat mais sous forme d'une liste où chaque maille est définie par un identifiant. Les modèles développés permettent, également, d'automatiser les tâches et facilitent la modification pour les futures études (par exemple la définition de nouvelles classes de l'aléa inondation).

### <span id="page-43-0"></span>**5.2 Etude de ralentissement dynamique des crues du bassin versant de la Charente**

Outre le sujet principal de mon stage, j'étais chargé de réaliser des tests théoriques dans le cadre de l'étude de ralentissement dynamique des crues du bassin versant de la Charente. La stratégie choisie consiste à définir l'efficacité de plusieurs solutions hydrauliques sur le ralentissement des crues [\(Figure 35\)](#page-43-1). En se basant sur les résultats obtenus après la modélisation de ces différents tests, une de ces solutions est choisie, selon son efficience et en prenant en considération sa faisabilité.

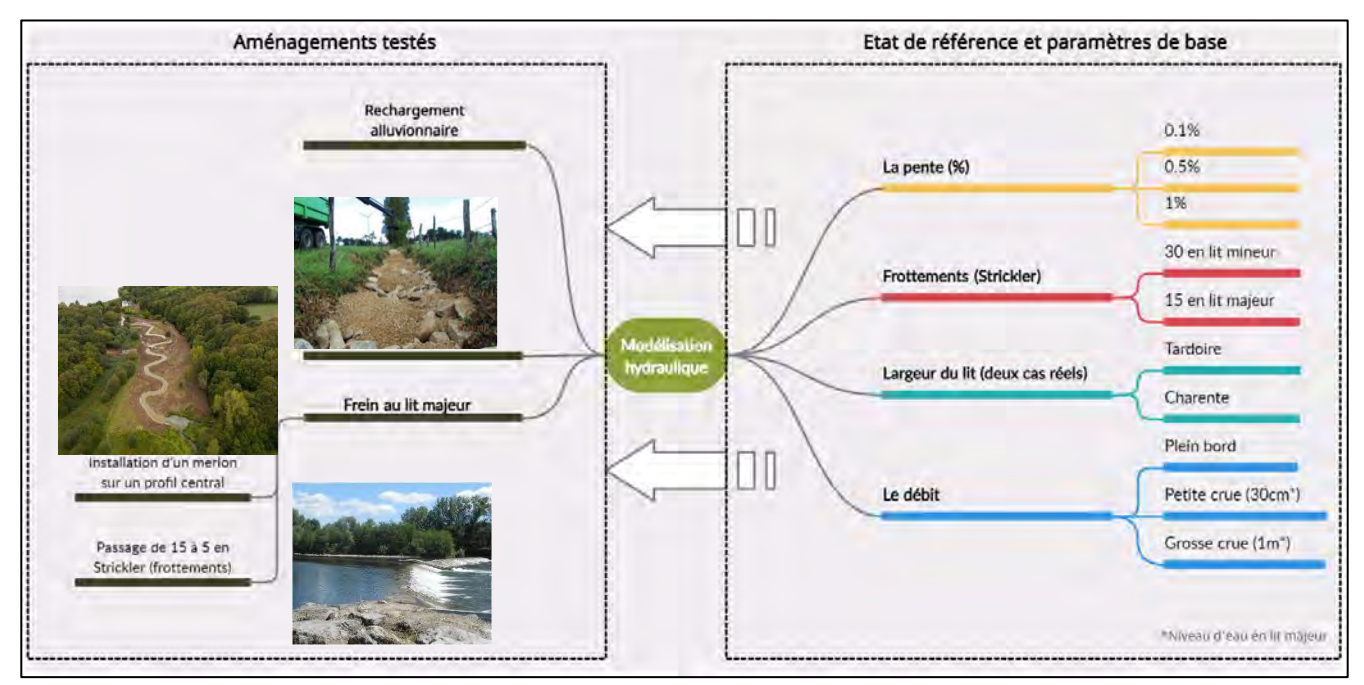

<span id="page-43-1"></span>**Figure 35 : Stratégie des tests suivie dans le cadre du projet de ralentissement des crues de la Charente.**

#### **5.3 Organisation (diagramme de Gantt)**

La gestion du temps et de la charge de travail est indispensable pour bien réussir un projet et atteindre les objectifs souhaités. Elle permet de visualiser le temps de chaque activité et représenter l'avancement du projet, le cas échéant, de réviser la stratégie adoptée. Le diagramme suivant présente le déroulement de mon stage, la stratégie de gestion suivie et le temps nécessaire pour la réalisation de chaque tâche, suivant cette organisation : en **vert** : Analyses sous environnement SIG, en **jaune** : construction du modèle et en **bleu** : modélisation hydraulique et cartographie de l'aléa inondation.

<span id="page-44-0"></span>

| <b>GART</b> <sub>project</sub>                                                                                  | 2021                      |          |             |     |  |          |                           |              |  |     |  |
|----------------------------------------------------------------------------------------------------|---------------------------|----------|-------------|-----|--|----------|---------------------------|--------------|--|-----|--|
| Nom                                                                                                    | Date de début Date de fin |          | avr<br>mars |     |  |          | iuin.                     | iuillet      |  | aoú |  |
| <sup>®</sup> Bibliographie et lecture globale du projet                                                         | 01/03/21                  | 05/03/21 |             |     |  |          |                           |              |  |     |  |
| · Lecture globale et organisation des données SIG                                                               | 08/03/21                  | 12/03/21 |             |     |  |          |                           |              |  |     |  |
| <sup>®</sup> Analyse SIG et détermination de l'emprise de l'étude et les LDC                                    | 15/03/21                  | 26/03/21 |             |     |  |          |                           |              |  |     |  |
| <sup>o</sup> Construction et finalisation du maillage                                                           | 29/03/21                  | 12/04/21 |             |     |  |          |                           |              |  |     |  |
| <sup>®</sup> Détermination des ouvrages hydrauliques à lever sur le terrain                                     | 13/04/21                  | 14/04/21 |             |     |  |          |                           |              |  |     |  |
| <sup>o</sup> Correction du maillage sur TriGrid et QGIS (vérification de la géometrie)                          | 15/04/21                  | 16/04/21 |             |     |  |          |                           |              |  |     |  |
| <sup>®</sup> Simplification des profils en travers du lit mineur                                                | 16/04/21                  | 22/04/21 |             | I E |  |          |                           |              |  |     |  |
| · Creation des lignes basses du lit mineur                                                                      | 23/04/21                  | 23/04/21 |             |     |  |          |                           |              |  |     |  |
| <sup>®</sup> Calcul et interpolation des profils du lit mineur                                                  | 26/04/21                  | 30/04/21 |             |     |  |          |                           |              |  |     |  |
| · Géneration de la bathymétrie de la zone d'étude                                                               | 03/05/21                  | 07/05/21 |             |     |  |          |                           |              |  |     |  |
| <sup>o</sup> Vérification de la bathymétrie globale de l'Autise amont                                           | 10/05/21                  | 18/05/21 |             |     |  |          |                           |              |  |     |  |
| Correction et modification des zones aberantes                                                                  | 19/05/21                  | 26/05/21 |             |     |  | <b>I</b> |                           |              |  |     |  |
| <sup>®</sup> Simulation du raletissement des crues de la Charente                                               | 27/05/21                  | 09/06/21 |             |     |  |          | <b>KOTT</b><br><b>CON</b> |              |  |     |  |
| · Préparation et analyse SIG de la Vendée                                                                       | 10/06/21                  | 10/06/21 |             |     |  |          |                           |              |  |     |  |
| <sup>®</sup> Définition des LDCs de la Vendée amont et analyse globale de la zone                               | 11/06/21                  | 24/06/21 |             |     |  |          | m                         |              |  |     |  |
| <sup>®</sup> Rédaction du rapport de stage                                                                      | 25/06/21                  | 28/06/21 |             |     |  |          |                           | I.           |  |     |  |
| <sup>®</sup> Analyse Corine Land Cover et calcul des coefficients de frottements                                | 29/06/21                  | 30/06/21 |             |     |  |          |                           | Ũ            |  |     |  |
| <sup>o</sup> Vérification de la stabilité des modèles des tests de la Charente                                  | 01/07/21                  | 01/07/21 |             |     |  |          |                           | H            |  |     |  |
| <sup>®</sup> Rédaction du rapport de stage                                                                      | 02/07/21                  | 02/07/21 |             |     |  |          |                           |              |  |     |  |
| <sup>o</sup> Choix de l'événement à modéliser (analyse des laisses des crues et des données de la banque hydro) | 05/07/21                  | 05/07/21 |             |     |  |          |                           | $\mathbf{r}$ |  |     |  |
| <sup>®</sup> Elaboration des fiches des ouvrages (caractéristiques et estimation des dimensions)                | 06/07/21                  | 07/07/21 |             |     |  |          |                           |              |  |     |  |
| <sup>o</sup> Construction d'un modèle SIG sous QGIS pour la délimitation des BVs                                | 08/07/21                  | 08/07/21 |             |     |  |          |                           |              |  |     |  |
| <sup>®</sup> Calcul des débits en amont et en aval (Méthode de Myer)                                            | 09/07/21                  | 09/07/21 |             |     |  |          |                           | П            |  |     |  |
| <sup>®</sup> Préparation des fichiers de calcul TELEMAC 2D                                                      | 12/07/21                  | 13/07/21 |             |     |  |          |                           |              |  |     |  |
| <sup>®</sup> Rédaction du rapport de stage                                                                      | 15/07/21                  | 16/07/21 |             |     |  |          |                           |              |  |     |  |
| · Initialisation du modèle Autise amont                                                                         | 19/07/21                  | 23/07/21 |             |     |  |          |                           |              |  |     |  |
| <sup>®</sup> Modèlisation de la crue de 2011 sans apports intermédiaires                                        | 26/07/21                  | 29/07/21 |             |     |  |          |                           |              |  |     |  |
| · Modèlisation de la crue de 2011 avec apports intermédiaires                                                   | 30/07/21                  | 03/08/21 |             |     |  |          |                           |              |  | IГЕ |  |
| <sup>®</sup> Analyse des résultats PostTelemac                                                                  | 04/08/21                  | 12/08/21 |             |     |  |          |                           |              |  |     |  |
| <sup>o</sup> Cartographie des résultats                                                                         | 13/08/21                  | 13/08/21 |             |     |  |          |                           |              |  |     |  |
| <sup>®</sup> Rédaction et correction du rapport de stage                                                        | 16/08/21                  | 27/08/21 |             |     |  |          |                           |              |  |     |  |

<span id="page-44-1"></span>**Figure 36 : Digramme de Gantt de stage.**

#### <span id="page-45-0"></span>**5.4 Retour d'expérience**

Cette période de stage m'a permis, tout d'abord, de mettre en œuvre les connaissances et les compétences acquises en géomatique et en hydraulique au cours de toutes mes formations, de prendre en main le système de modélisation TELEMAC 2D et ses logiciels associés (BlueKenue pour la construction du maillage, TriGrid pour la correction du maillage et Fudaaprepro pour le paramétrage du modèle et l'élaboration des fichiers de calculs), de mettre en application SAGA, QGIS et ses extensions dans le cadre d'une étude liée aux risques d'inondations et le logiciel de modélisation Hec-RAS. Tous ces outils sont téléchargeables gratuitement, sans oublier qu'ils sont les plus utilisés dans leurs domaines. Ce stage m'a permis également de développer mon autonomie et mes capacités d'autoformation, mais aussi ma capacité à travailler en équipe et à communiquer. Avec ce stage, j'ai pu explorer l'environnement de travail de l'un des leaders d'ingénierie en Europe, découvrir son fonctionnement et passer une expérience riche et formatrice.

Ce fut une découverte de la procédure de réalisation des Plans de Prévention du Risque inondation (PPRi), notamment le diagnostic du territoire de l'étude et la compréhension de son fonctionnement hydraulique. Ce travail m'a permis également d'avoir un aperçu concret du déroulement des réunions avec le client (en visio-conférence) et l'élaboration des documents nécessaires pour répondre à ses besoins au cours de l'étude (exemple : fiches d'ouvrages, [annexe 2\)](#page-51-0), de réaliser un travail complet de modélisation hydraulique, de la construction du modèle jusqu'à la cartographie de l'aléa inondation.

## **Conclusion générale**

<span id="page-46-0"></span>La progression de l'urbanisation dans les zones inondables contribue à rendre les risques et les dégâts des crues plus importants. Cependant, ce phénomène naturel peut être facilement oublié par la population. En France, les inondations sont considérées comme le premier risque naturel. De ce fait, la réglementation et la gestion du territoire sont essentielles pour la prévention et la protection de la population et leurs biens, notamment avec la forte influence des changements climatiques sur leur fréquence et leur intensité.

Plus de 200 communes en Vendée sont exposées aux risques d'inondation, principalement par débordement de cours d'eau. La DDTM 85 a lancé une vaste étude de ce phénomène dans la partie sud-est du département, le cours d'eau principal, la sèvre Niortaise, et ses deux affluents, la Vendée et l'Autise, ainsi que les nombreux canaux formant le Marais Poitevin sont concernés. Ce territoire a subi plusieurs événements majeurs qui ont provoqué parfois des dégâts économiques et humains considérables, notamment la crue de février 2021, de mars 2020 et de décembre 2019.

Dans le cadre de ce projet et de ma formation de master SIGMA, j'ai effectué mon stage de fin d'études au sein d'ARTELIA à l'agence de Bordeaux. Il a pour objectif de comprendre le fonctionnement hydraulique de cette zone et aider les décideurs à mieux gérer ce territoire, notamment la réglementation de l'urbanisation, et préconiser des mesures de réduction de la vulnérabilité dans les secteurs où les citoyens sont déjà installés.

Le travail réalisé a porté sur la modélisation hydraulique bidimensionnelle, à l'aide de la suite logicielle TELEMAC 2D, et la cartographie de l'aléa inondation de la partie Autise amont. La première mission était la définition de l'emprise, les lignes de contraintes et les éléments structurants du modèle, sur la base des traitements et des analyses des données spatialisées (LiDAR, IGN…) sous environnement SIG. La deuxième mission était la construction du modèle et l'élaboration des fichiers de calcul, finalement, la simulation de la crue de 2011 et la cartographie des résultats obtenus, notamment les hauteurs d'eau maximales et l'aléa inondation.

Cette étude pourra être complétée, outre celles déjà effectuées, par un renforcement au niveau de la vérification et la calibration des résultats, afin qu'ils représentent, de façon plus précise, l'événement simulé et de définir parfaitement les zones à risque et leur degré de vulnérabilité, par la réalisation d'un inventaire sur le terrain et la recherche de nouvelles laisses de crues.

Quelques soient les études et les projets réalisés pour la protection contre les risques d'inondation, nous ne serons jamais à l'abri de ce phénomène, les aménagements et les travaux menés ne permettent que l'atténuation de la vulnérabilité. L'information et la sensibilisation de la population demeurent une action indispensable pour limiter et réduire les dégâts.

Pour conclure, cette expérience de stage m'a permis d'enrichir mes connaissances et de développer mes compétences, tant au niveau de la géomatique que la maitrise d'outils de modélisation numérique, de compléter les enseignements suivis, non seulement lors du master SIGMA mais également au cours de mes formations antérieures. Elle m'a donné l'opportunité d'utiliser le SIG et ses outils dans le cadre d'une étude des processus hydrodynamiques, et d'apprendre le système de modélisation TELEMAC 2D et ses logiciels associés.

# Table des matières

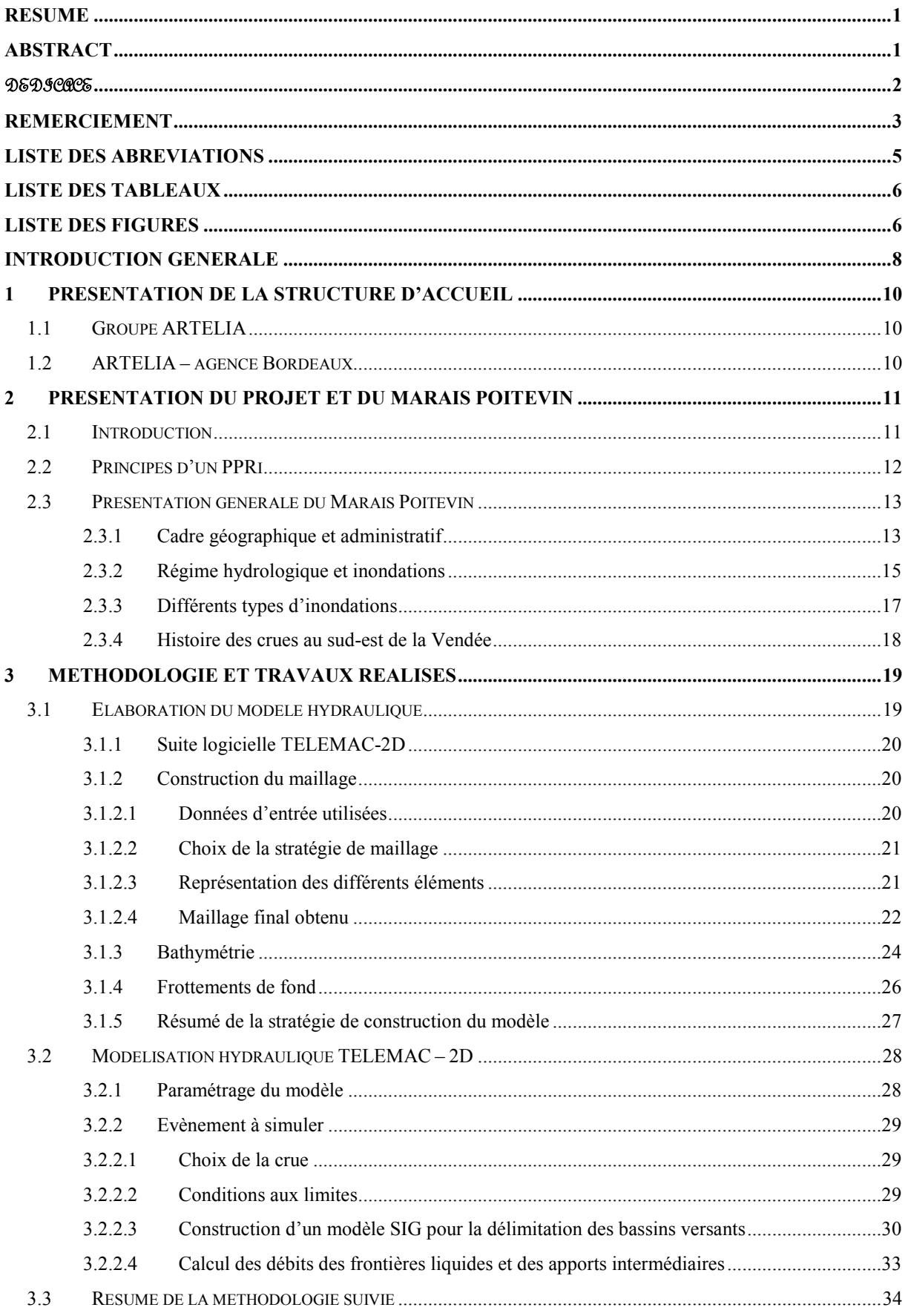

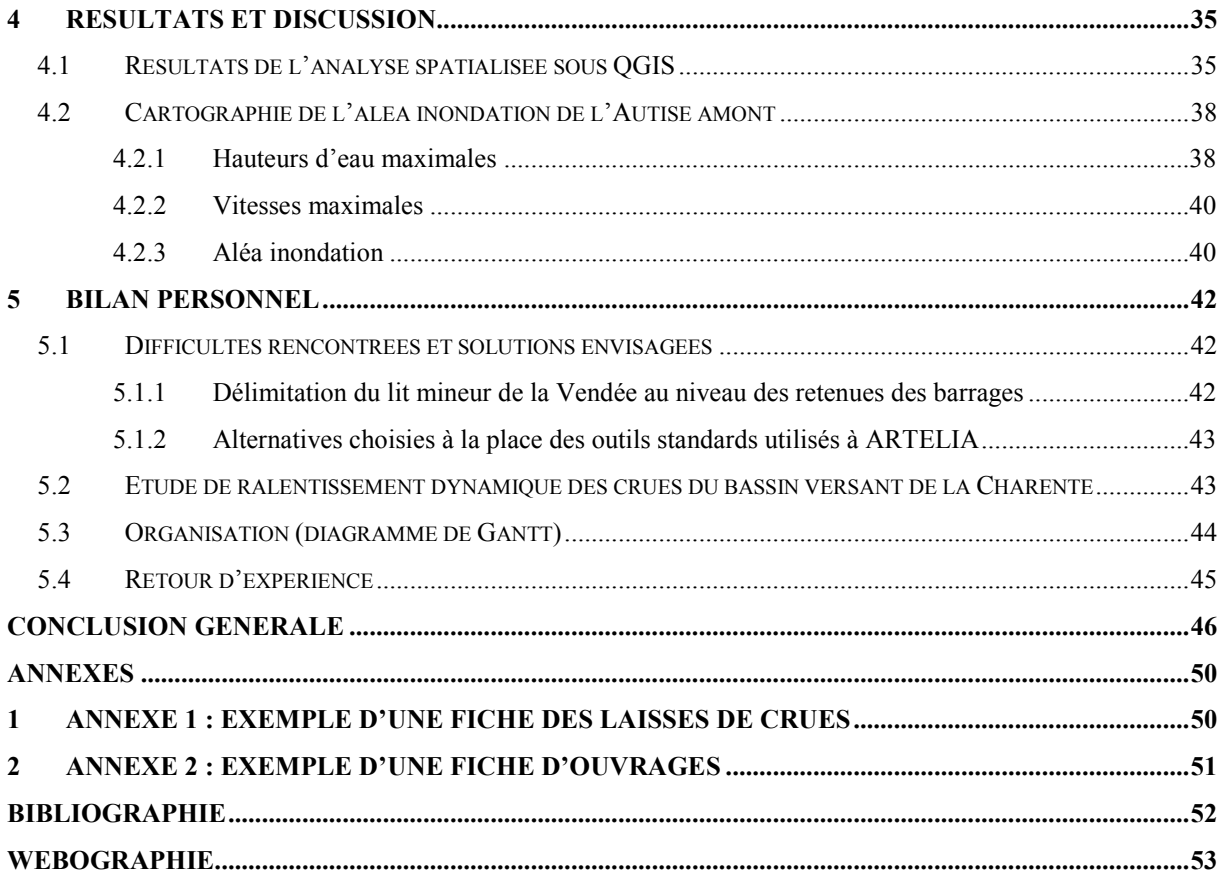

## **Annexes**

### <span id="page-50-1"></span><span id="page-50-0"></span>**1 Annexe 1 : Exemple d'une fiche des laisses de crues**

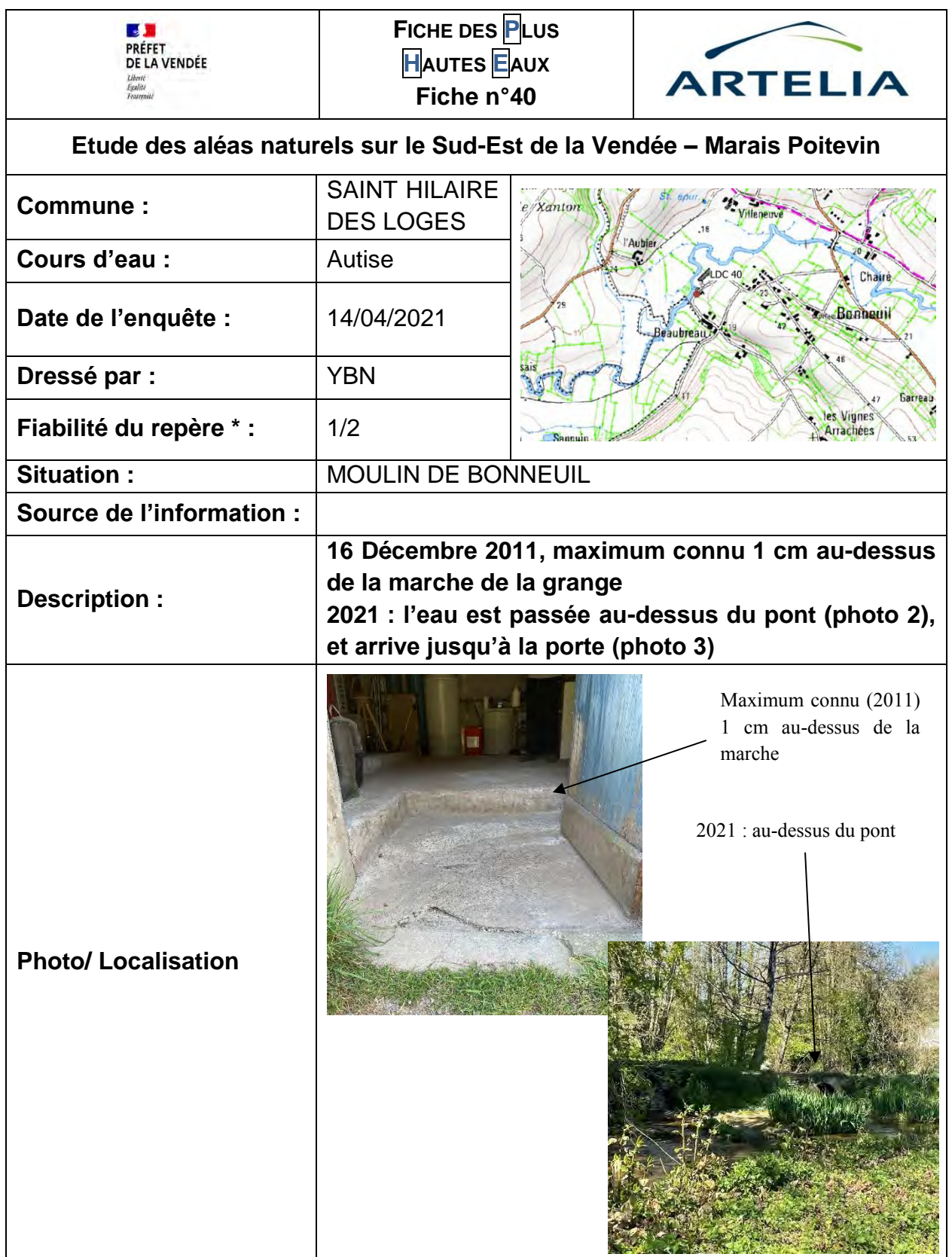

#### **2 Annexe 2 : Exemple d'une fiche d'ouvrages**

<span id="page-51-0"></span>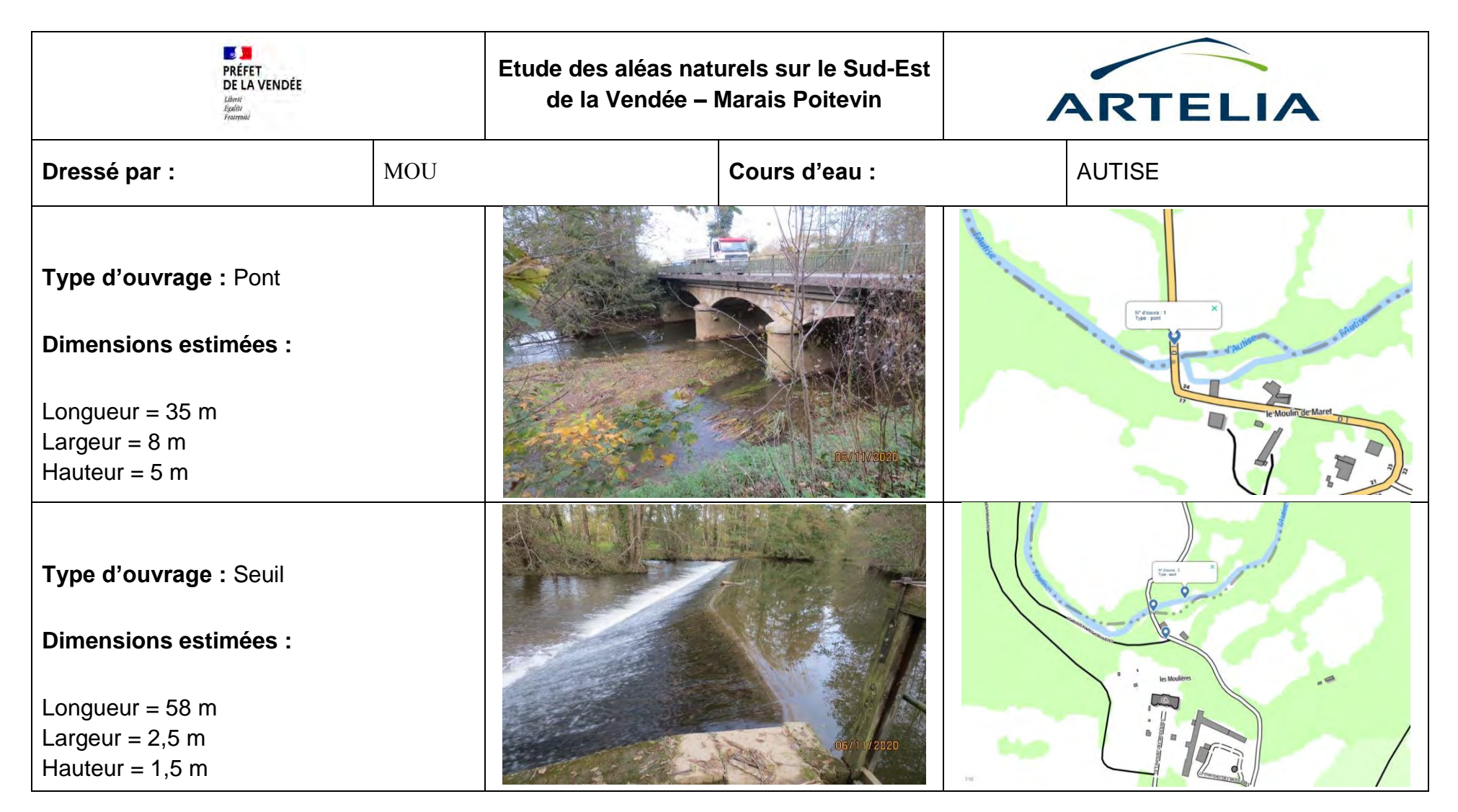

## **Bibliographie**

<span id="page-52-0"></span>ARTELIA, 2012, Notes méthodologiques TELEMAC 2D, ARTELIA.

ARTELIA, 2014, Note méthodologique - Maillage sous BlueKenue, ARTELIA.

ARTELIA, 2020, Mémoire justificatif et explicatif du marché d'étude des aléas sur le bassin de risque du Marais Poitevin – Sud-Est de la Vendée, ARTELIA.

BECOM, 2003, Atlas des zones inondables des Côtes-d'Armor, BCEOM.

Brisbane City Council Information, 2003, Natural channel design guidelines - Appendix C - Manning's Roughness, Brisbane City Council Information.

Cereg, 2018, Définition de l'aléa inondation sur la commune de Chasseradès, cereg.

DAYNOU M., 2012, Contributions à la modélisation hydrodynamique des écoulements transitoires dans les réseaux de drainage urbain : théories et études de cas, Ecole polytechnique de Montréal.

GIFFORD-MIEARS C., LEON A., 2013, Tutorial on the use of TELEMAC-2D Hydrodynamics model and Pre-/Post-processing with BlueKenue for flood-inundation mapping in Unsteady Flow Conditions, School of Civil and Construction Engineering, Oregon State University.

LANG P., 2010, Système de modélisation TELEMAC, EDF-DRD.

LEJEUNE P., Gorel A., Dupuis C., Huylenbroeck L. 2019, Géotraitements en mode raster avec QGIS, Gembloux Agro-Bio Tech – Université de Liège.

MARON P., 2013, Tutorial Manual for the Mesher in BlueKenue.

MARON P., 2019, Calcul numérique – OPENTELEMAC, Université de Pau et des Pays de l'Adour.

Ministère de la transition écologique, 2009, CORINE Land Cover France, Ministère de la transition écologique.

Préfecture de la Vendée, 2004, PPRi de la ville de Fontenay-le-Comte, Préfecture de la Vendée.

Préfecture de la Vendée, 2019, Dossier départemental des risques majeurs, Préfecture de la Vendée.

Sous-préfecture de Vitry-le-François, 2012, PPRi vallée de la Marne – secteurs Vitry-le-François, Sous-préfecture de Vitry-le-François.

THUAL O. 2010, Hydraulique à surface libre, ENSEEIHT.

VAZQUEZ J., 2010, Hydraulique à surface libre, ENGEES.

## **Webographie**

<span id="page-53-0"></span>[ecologie.gouv.fr/banque-hydro](https://www.ecologie.gouv.fr/banque-hydro)

[ecologie.gouv.fr/generalites-sur-risque-inondation-en-france](http://www.ecologie.gouv.fr/generalites-sur-risque-inondation-en-france)

[ecologie.gouv.fr/prevention-des-risques-naturels](https://www.ecologie.gouv.fr/prevention-des-risques-naturels)

[fr.wikipedia.org/wiki/Vendée\\_\(rivière\)](file:///C:/Users/mohamed.ouabou/Desktop/dossier%20perso/Rapport/fr.wikipedia.org/wiki/Vendée_(rivière))

[fr.wikipedia.org/wiki/Autize](file:///C:/Users/mohamed.ouabou/Desktop/dossier%20perso/Rapport/fr.wikipedia.org/wiki/Autize)

[fr.wikipedia.org/wiki/Sèvre\\_Nantaise](file:///C:/Users/mohamed.ouabou/Desktop/dossier%20perso/Rapport/fr.wikipedia.org/wiki/Sèvre_Nantaise)

[fr.wikipedia.org/wiki/Marais\\_poitevin](file:///C:/Users/mohamed.ouabou/Desktop/dossier%20perso/Rapport/fr.wikipedia.org/wiki/Marais_poitevin)

[fr.wikipedia.org/wiki/Hôtel\\_de\\_préfecture\\_de\\_la\\_Vendée](file:///C:/Users/mohamed.ouabou/Desktop/dossier%20perso/Rapport/fr.wikipedia.org/wiki/Hôtel_de_préfecture_de_la_Vendée)

[ppri-sudest-vendee.fr](file:///C:/Users/mohamed.ouabou/Desktop/dossier%20perso/Rapport/ppri-sudest-vendee.fr)

[geoportail.gouv.fr](file:///C:/Users/mohamed.ouabou/Desktop/dossier%20perso/Rapport/geoportail.gouv.fr)

[engineerpaige.com](file:///C:/Users/mohamed.ouabou/Desktop/dossier%20perso/Rapport/engineerpaige.com)

[knowledge.civilgeo.com](file:///C:/Users/mohamed.ouabou/Desktop/dossier%20perso/Rapport/knowledge.civilgeo.com)

[www.fsl.orst.edu](http://www.fsl.orst.edu/)

[wikhydro.developpement-durable.gouv.fr](file:///C:/Users/mohamed.ouabou/Desktop/dossier%20perso/Rapport/wikhydro.developpement-durable.gouv.fr)

[maps.google.com](file:///C:/Users/mohamed.ouabou/Desktop/dossier%20perso/Rapport/maps.google.com)

[hmf.enseeiht.fr/travaux/bei/beiere/book/export/html/2142](http://hmf.enseeiht.fr/travaux/bei/beiere/book/export/html/2142)

[http://hmf.enseeiht.fr/travaux/CD9900/travaux/optsee/bei/g13/pa05.htm#decennal](http://hmf.enseeiht.fr/travaux/CD9900/travaux/optsee/bei/g13/pa05.htm#decennalhttp://hmf.enseeiht.fr/travaux/CD9900/travaux/optsee/bei/g13/pa05.htm%23decennal)

[hmf.enseeiht.fr/travaux/bei/beiere/book/export/html/1581](http://hmf.enseeiht.fr/travaux/bei/beiere/book/export/html/1581)

[hydro.eaufrance.fr](file:///C:/Users/mohamed.ouabou/Desktop/dossier%20perso/Rapport/hydro.eaufrance.fr)

[hydraulique-des-reseaux.engees.eu/home/ouvrages-pour-l-enseignement/hecras](http://hydraulique-des-reseaux.engees.eu/home/ouvrages-pour-l-enseignement/hecras)

[dges.carleton.ca/CUOSGwiki/index.php/Using\\_QGIS\\_to\\_conduct\\_watershed\\_analysis\\_and\\_3](https://dges.carleton.ca/CUOSGwiki/index.php/Using_QGIS_to_conduct_watershed_analysis_and_3D_modeling)

[D\\_modeling](https://dges.carleton.ca/CUOSGwiki/index.php/Using_QGIS_to_conduct_watershed_analysis_and_3D_modeling)

[piece-jointe-carto.developpement-durable.gouv.fr/NAT002/QGIS/plugins/plugins.xml](file:///C:/Users/mohamed.ouabou/Desktop/dossier%20perso/Rapport/piece-jointe-carto.developpement-durable.gouv.fr/NAT002/QGIS/plugins/plugins.xml) [spatialreference.org](https://spatialreference.org/)

[hmf.enseeiht.fr/travaux/CD0405/optmfn/mci/manuals/artemis/man\\_trig.htm](http://hmf.enseeiht.fr/travaux/CD0405/optmfn/mci/manuals/artemis/man_trig.htm)

[hmf.enseeiht.fr/travaux/CD0405/optmfn/mci/manuals/manuals.htm](http://hmf.enseeiht.fr/travaux/CD0405/optmfn/mci/manuals/manuals.htm)

[hmf.enseeiht.fr/travaux/CD0405/beiere/5/html/pages/bi2/page%20net/telemac2d.htm#haut](http://hmf.enseeiht.fr/travaux/CD0405/beiere/5/html/pages/bi2/page%20net/telemac2d.htm#haut)

[a.aqcld.eu/archives/2019/watereurope.aquacloud.net/courses/a/aquacloud.net/19we/hydraulic](http://a.aqcld.eu/archives/2019/watereurope.aquacloud.net/courses/a/aquacloud.net/19we/hydraulic-modelling.html)[modelling.html](http://a.aqcld.eu/archives/2019/watereurope.aquacloud.net/courses/a/aquacloud.net/19we/hydraulic-modelling.html)

[brisbane.qld.gov.au/planning-and-building/planning-guidelines-and-tools/planning](https://www.brisbane.qld.gov.au/planning-and-building/planning-guidelines-and-tools/planning-guidelines/technical-documents#urbanstorm)[guidelines/technical-documents#urbanstorm](https://www.brisbane.qld.gov.au/planning-and-building/planning-guidelines-and-tools/planning-guidelines/technical-documents#urbanstorm)